### **Safety and Maintenance instructions**

- Make sure that all electric connections and connection cables meet the pertaining regulations and are in conformity with the operating instructions

- Do not overload electrical outlets or extension cords, fire or electric shocks can be the result - Please contact an expert in case you have any doubts about the mode of operation, the safety or connecting the appliances.

- Keep all parts away from young children's reach

- Do not store this item on wet, very cold or warm places, this can damage the electronic circuit boards.

- Avoid dropping or shocks, this can damage the electronic boards - Never replace damaged power cables yourself! In such a case, remove them from the net and take the

devices to a workshop

- Repairs or opening of this item may only be performed by an authorised workshop. - Wireless systems are subject to interference from cordless phones, microwaves, and other wireless devices operating in the 2.4GHz range. Keep the system AT LEAST 10 ft away from the devices during installation and operation.

#### **Maintenance**

The devices are maintenance-free, so never open them. The guarantee becomes void when you open the appliance. Only clean the outside of the devices with a soft, dry cloth or a brush. Prior to cleaning, remove the devices from all voltage sources.

Do not use any carboxylic cleaning agents or petrol, alcohol or similar. These attack the surfaces of the devices. Besides, the vapors are hazardous to your health and explosive. Do not use any sharp edged tools, screw drivers, metal brushes or similar for cleaning.

### Instructions de sécurité et d'entretien

- Vérifier que toutes les connexions électriques et câbles sont conformes aux règlements afférents et aux instructions d'utilisation

- Ne pas créer de surtension sur les prises électriques ou les rallonges, cela peut être cause de feu ou d'électrocution - Contacter un expert en cas de doute sur le mode d'utilisation, de sécurité ou la connexion des appareils

- Placer hors de portée des enfants. - Ne pas disposer dans un endroit humide, très froid ou très chaud, cela pourrait endommager le tableau

de circuits électroniques - Eviter de faire tomber ou de cogner les appareils ; cela pourrait endommager le tableau de circuits

électroniques

- Ne jamais remplacer soi-même des fils électriques endommagés! Si les fils électriques sont endommagés, les retirer du réseau et les apporter dans un magasin spécialisé. - La réparation et l'ouverture des différents éléments ne peuvent être effectuées que par un magasin

snécialisé - Les systèmes sans fil sont sujets aux interférences des téléphones sans fil, des micro-ondes, et autres appareils sans fil utilisant la fréquence 2.4GHz. Placer le système AU MOINS à 3 mètres de ces appareils au cours de l'installation et au moment de l'utiliser.

#### Maintenance

Les appareils sont en libre utilisation, ne jamais les ouvrir. La garantie n'est plus valide si les appareils sont ouverts. Ne nettoyer que l'extérieur des appareils avec un chiffon doux et sec ou une brosse. Avant de nettoyer, débrancher les appareils.

Ne pas utiliser d'agents nettoyant à l'acide carboxylique ni d'essence, d'alcool ou autre produit de ce type. Ces produits attaquent la surface des appareils. Par ailleurs, les vapeurs sont dangereuses pour la santé et explosives. Ne pas utiliser d'ustensile à bout tranchant, de tournevis, de brosse métallique ou autre élément semblable pour le nettoyage.

### Veiligheids- en onderhoudsinstructies

- Alle elektrische verbindingen en verbindingskabels moeten voldoen aan de juiste regels en overeenkomen met de bedieningsinstructies. - Overbelast de elektrische stopcontacten of verlengsnoeren niet; dit kan anders leiden tot brand of

elektrische schok. - Neem contact op met een expert in geval je twijfels hebt over de bedieningswijze, de veiligheid of de

aansluiting van de apparaten. - Hou alle delen uit het bereik van kinderen.

- Zet dit voorwerp niet op natte, erg koude of warme plaatsen; dit kan de elektronische circuitborden beschadigen

- Vermijd vallen of schokken; dit kan de elektronische borden beschadigen.

- Vervang beschadigde stroomkabels nooit zelf! In dit geval verwijder ze uit het net en breng de toestellen naar de winkel

- Herstellingen of openen van dit voorwerp mag enkel gebeuren door een erkende hersteller. - Draadloze systemen kunnen gestoord worden door draadloze telefoons, microgolfovens en andere draadloze toestellen die werken op het bereik van 2,4GHz. Hou het systeem MINSTENS op 3m afstand van de toestellen tijdens installatie en bediening.

# Onderhoud

De toestellen zijn onderhoudsvrij, dus maak ze niet open. De garantie vervalt als je het apparaat opent. Reinig enkel de buitenkant van de toestellen met een zachte, droge doek of borstel. Vóór je ze reinigt, haal de toestellen uit alle spanningsbronnen.

Gebruik geen carboxylisch schoonmaakmiddelen of benzine, alcohol of gelijkaardige

producten. Deze werken agressief op het oppervlak van de toestellen. Bovendien zijn de

dampen gevaarlijk voor je gezondheid en ontbrandbaar. Gebruik geen scherpe instrumenten, schroevendraaiers, metalen borstels of gelijkaardige dingen om te reinigen.

### Sicherheits- und Wartungshinweise

- Stellen Sie sicher, dass alle elektrischen Anschlüsse sowie Kabelverbindungen an weitere Geräte den betreffenden Richtlinien entsprechen und sich gleichzeitig in Übereinstimmung mit der

Bedienungsanleitung befinden - Achten Sie darauf, Steckdosen und Verlängerungskabel nicht zu überlasten, das kann zu Feuer oder Stromschlag führen.

- Sollten Ihnen irgendwelche Zweifel an Betrieb, Sicherheit oder Anschluss der Geräte aufkommen, dann wenden Sie sich bitte an einen Fachmann.

- Alle Teile vor Kindern geschützt aufbewahren

- Bitte nicht in feuchter, sehr kalter oder heißer Umgebung aufbewahren, das kann zu Beschädigung der elektronischen Schaltkreise führen.

- Vermeiden Sie harte Stöße, das kann zu Beschädigung der elektronischen Schaltkreise führen. - Ersetzen Sie beschädigte Stromkabel niemals selbst! Nehmen Sie die Geräte vom Netz und wenden sich an einen Fachbetrieb

- Öffnen und Reparieren der Geräte ausschließlich durch autorisierten Fachbetrieb - Kabellose Systeme sind Störeinflüssen von kabellosen Telefonen. Mikrowellen sowie anderen elektronischen Geräten, die im 2,4GHz-Bereich arbeiten, ausgesetzt. Halten Sie einen MINDESTABSTAND VON WENIGSTENS 3 METERN während Installation und Betrieb ein

Die Geräte sind wartungsfrei, also öffnen Sie sie bitte nicht. Ihre Garantie verfällt, wenn Sie die Geräte öffnen. Reinigen Sie die Geräte außen mit einem weichen und trockenen Tuch oder einer Bürste. Vor dem Reinigen ziehen Sie bitte alle Stromzuführungen ab.

Verwenden Sie keine Reinigungsmittel, die Carbonsäure, Benzin, Alkohol oder ähnliches

enthalten. Diese Mittel greifen die Oberfläche der Geräte an und die Ausdünstungen sind gesundheitsschädlich und explosiv. Verwenden Sie keine scharfkantigen Werkzeuge, Schraubenzieher. Drahtbürsten oder ähnliches, um die Geräte zu reinigen

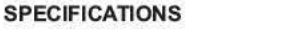

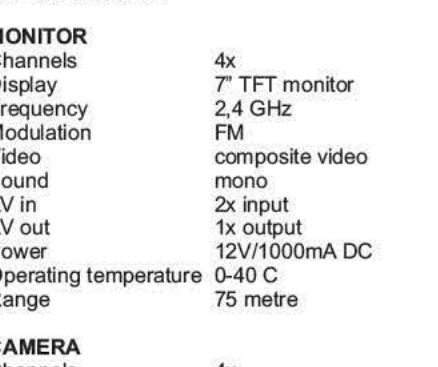

Channels  $2,4$  GHz Frequency Modulation **FM** Colour CMOS 640x480 Sensor Lens f3.6mm, F 2,0 IR led 20 pieces Nightview about 10m Microphone mono 9V/500mADC Power Operating temperature -20-40 C

WWW.ELRO.EU

Roos Electronics bv,

Postbus 117, 5126 ZJ Gilze, Holland

WWW.ELRO-NL.COM - WWW.ELRO-BE.COM

Roos Electronics GmbH Arnsberg-Germany

**WWW.ROOSELECTRONICS.DE** 

EDEN, Antibes, France WWW.EDEN.FR

C H Byron Corporation, Bromsgrove, U.K. WWW.CHBYRON.COM

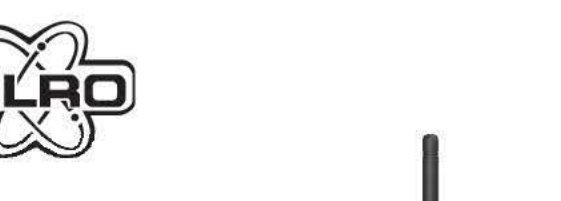

**CS98S** 

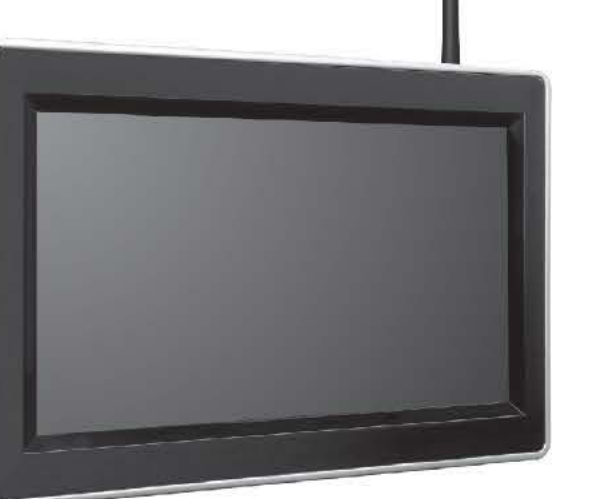

SLO PRIROCNIK ZA UPORABNIKE

**BG** 

СЪДЪРЖАНИЕ НА ОПАКОВКАТА (1)

НАСТРОЙКИ НА МЕНЮТО

да потвырдите своя избор.

PAROTA CЪС СИСТЕМАТА

ПОЛЕЗНИ СЪВЕТИ

SLO<sub>J</sub>

**VSEBINA ŠKATLE (1)** 

а. Монитор на течни кристали<br>b. Адаптер за захранване на монитора 12V/1000mA

ИНСТАЛИРАНЕ / НАСТРОЙКА НА КАМЕРАТА (C)

с. Цветна камера<br>d. Адаптер за захранване на камерата 9V/500mA<br>e. Свързващи кабели за Аудио / Видео с джакове за 3.5mm / 3x RCA

- внимателно махнете капачката (3).<br>- Поставете селектора за работния канал на положение 1, 2, 3 или 4 (4).<br>- Затворете капачката, като внимавате да поставите гуменото уплътнение

**ИНСТАЛИРАНЕ / НАСТРОЙКА НА МОНИТОРА (A)**<br>- Мониторът може да бъде поставен навсякъде в обсега на камерата (12).<br>- Свържете захранващия адаптер на 12V adapter (b) към монитора (13).

**КРИСТАЛИ** 

СИСТЕМА ЦВЕТНА КАМЕРА С АЛАРМЕНА СИСТЕМА "CS98S" С МОНИТОР НА ТЕЧНИ

в ределите светока техниции дипуда за пощито викудате: системата е осорудавата с вграден<br>делектор на движението и мониторът ще подаде зауково предупреждение, когато бъде открито<br>движение в улавяното изображение. Металната

гго и этитичте г гичо и толгия на камисната (С)<br>Камерата има 4 канала, като работния канал може да бъде превключван съобразно вашите<br>желания (напр. в случай на смущения в работата).<br>Отворете камерата като развиете 4 винта

оаль ретенала на телевательно на телевательно принятием правилися (с) и<br>затегнете отново винтовете на задната страна на камерата.<br>Инсталирайте камерата на избраното от вас място с помощта на 3 винта (6). Камерата може<br>да

не обходимо да разглобите монтажната стойка и да я монтирате на горната част на камерата.<br>Свържете захранващия адаптер на 9V (d) към камерата (8), изолирайте съединението в случаите на външен монтаж (9).

случаите на външен монтаж (9).<br>При свързването внимавайте захранващият кабел да е разположен, както е показано на<br>фигура (10), с°отъната шийка", за да се предотврати проникването на вода в камерата.<br>Ориентирайте камерата

Включете монитора като натиснете бутона PWR (14).<br>Настройте различните параметри на монитора посредством менюто, виж следващия

параграф.<br>Допълнителен монитор или видео апарат могат да бъдат включени към системата.

червеният са аудио сигнала.<br>Във входните джакове обозначени AV IN могат да бъдат включени до две устройства,

например допълнителна камера свързана с кабел, видео или компютърна игра. За да<br>например допълнителна камера свързана с кабел, видео или компютърна игра. За да<br>направите това е необходимо да използвате стерео кабел за Вид

Посредством менюто могат да бъдат направени спедните настройки: Brightness, Contrast,

Saturation, Camera channel, Switch time, Alarm и Alarm time.<br>Натиснете бутона MENU (17), използвайте бутоните със стрелки (18) за да се придвижите до желания параметър и натиснете бутона SELECT (19).

Посредством бутоните със стрелки изберете желаната настройка и натиснете SELECT за

да потвърдите своя изоор.<br>Brightness, Contrast и Saturation: Използвайте бутоните със стрелии за да настроите<br>съответните параметри на изображението по ваш вкус и натиснете за потвърждение SELECT.<br>Camera channel: Стандарт

желания от вас канал, като използвате бутоните в със стрелии за да преминение на друг канал, като използвате бутоните със стрелии за да преминение на друг канал, а посредством "SELECT" (ИЗБОР), този канал може да бъде акт

за Аудио / Видео.<br>Switch time: Позволява избор на желаното от вас време за превключване от канал на канал.

Switch time: Позволява избрани множество раз време за превилючване от канал в случаите ногато са избрани множество работни канала,<br>в случаите ногато са избрани множество работни канали за камерата или итък са<br>активирани к

"ABOTA CЪС СИСТЕМАТА"<br>Вилючете камерата, при което образът ще се появи на екрана на монитора.<br>Вило сте избрали множество работни канали, те ще бъдат показвани в последователност.<br>Ако с активирана функцията "Аларма", аларм

В случай на смущения в образа, изберете различен работен канал, или леко извъртете

подолжавать само една камера, в менюто активирайте само един работен канал, за да<br>предотвратите автоматичното превключване на несъществуваща камера.

предотвратите автоматичного превисионале на несыществуваща камера.<br>Избатвайте инсталирането на камерата и монитора в близост до микровълнова печка или<br>други апарати работещи в диапазона от 2.4 GHz.<br>Настройте модема WIFI н

Уверете се, че захранващия адаптер на камерата е винаги включен, за да предотвратите<br>натрупването на влага в камерата.

CS98S TFT SISTEM BARVNE KAMERE ZALARMOM<br>Sistem brezžične kamere se lahko enostavno uporabi za različne varnostne rešitve v hiši in<br>zunaj nje. Tudi v temnih prostorih kamera zagotavlja dobro sliko s pomočjo vgrajenih<br>infrar

монитора.<br>Когато се използват различни комплекти, изберете различни работни канали.

посредством изходните джакове отдасно на монитора, за което е необходимо да включите<br>кабела за Аудио / Видео сигнал (е) в изходния джак обозначен AV OUT (15). Включете джак<br>конекторите (от типа RCA) в устройството: жълтия

.<br>эние правилно (5) и

... ............<br>Тази безжична система цветна камера може ля бъле използвана за осъществяване на - наи осалогаты системы дветны каме ры може да одде изголзваны за осведствяване на<br>различни решения в сферата на безопасността в и около вашия дом или компания. Дори и на места с недостатъчно осветление, камерата дава прекрасно изображение посредством<br>вградените светоизтъчващи диоди за нощно виждане. Системата е оборудвана с вграден

**CS98C---2,4GHz** 

(TTA-82T)

 $A \mid \mathcal{G}$  IRL  $\mathcal{G}$  UK  $\mid \mathcal{G}$  M  $\mid \mathcal{G}$ 

FIN  $\beta$  NL  $\beta$  EST  $\beta$  SLO  $\beta$ 

GR  $\beta$  S  $\beta$  LV  $\beta$  RO  $\beta$ 

**ROOS ELECTRONICS Gilze - Holland** 

WWW.ELRO.EU os Electronics GmbH Arnsberg, Germany - www.rooselect<br>EDEN, Antibes, France - www.eden.fr<br>C H Byron Corporation, Bromsgrove, U.K. - www.chbyron

 $S$ 

**CS98S TFT FÄRGKAMERASYSTEM MED ALARM** 

e. AV anslutningskablar och kontakter 3.5mm / 3x RCA kontakt

Ta försiktigt bort höljet (3).<br>Ställ in kamerakanalen till 1, 2, 3, eller 4 (4).

FÖRPACKNINGENS INNEHÅLL (1)

c. Färgkamera<br>d. Adapter för kamera 9V/500mA

STÄLL IN KAMERAN (c)

MENYINSTÄLLNINGAR

TFT monitor<br>Adapter för monitorn 12V/1000mA

COVID ITT PARISRAMERASYSTEM MED ALARM<br>Det här trädiösa kamerasystemet kan enkelt användas för flera olika slags<br>sikerhetslösningar, i och utanför ditt hem samt på ditt företag. Med hjälp av infraröd nattsyn<br>kan du även öve

I ALL IN NAMENAN (C)<br>Kameran har fyra (4) kanaler. Du växlar mellan dem för bästa bild (ifall störningar skulle<br>uppstå i ena kanalen).<br>Oppna kameran med hjälp av de fyra skruvarna längst bak (2).

Sätt tillbaka höljet. Se till så att gummikanten (5) hamnar rätt och dra åt skruvarna igen.<br>Sätt tillbaka höljet. Se till så att gummikanten (5) hamnar rätt och dra åt skruvarna igen.<br>Montera kameran på vald plats med hjäl

måste du flytta monteringsplattan till översidan av kameran genom att montera om själva maste uu nyua hisintamigapianan un ovu suun uv hamenan generi samenan.<br>kameran.<br>Anslut den korrekta 9V adaptern (d) till kameran (8). Skydda anslutningen från väder och

vind ifall du installerat kameran utomhus (9).<br>Se till så att du ansluter kabeln i en ögla, så att du på så sätt undviker att vatten kan ta

information.<br>En monitor eller videoenhet kan anslutas på högra sidan. Detta kräver en AV kabel (e)<br>En monitor eller videoenhet kan anslutas på högra sidan. Detta kräver en AV kabel (e)

En montro einer wiederliner kan anslutas pa nogra sidan. Detta Kraker en Av kabel (e)<br>som ska anslutas till AV OUT (15). Använd RCA kablar för att ansluta till enheten. Gul är<br>för bild, vitt och rött är för ljud.<br>dator ell

ENYINSTALLNINGAR<br>I menyn kan du ställa in följande funktioner: Brightness, Contrast, Saturation, Camera<br>channel, Switch time, Alarm och Alarm time.<br>Tryck på MENU (17), och använd pilama (18) för att gå till den parameter d

Använd pilama för att justera värdet och tryck sedan på SELECT för att bekräfta.<br>Brightness, Contrast och Saturation: använd pilama för att justera bilden som du vill och<br>bekräfta dina val med SELECT.<br>Camera channel: Stand

Nammann vormen untwicklung in der aufgeben der anlangen.<br>20 Miljud + LED) – OFF – MUTE (LED)<br>Alarmtid: Använd den här funktionen för att ställa in hur länge du vill att larmet ska ljuda.

Steinställda kanalerna kommer att visas i sekvens.<br>De inställda kanalerna kommer att visas i sekvens.<br>Då larmfunktionen är aktiverad kommer larmet att ljuda då rörelsesensorn detekterar en rörelse (detta fungerar bara då b

Om det är störningar på bilden rekommenderar vi att du använder en annan kanal eller on der försiktig på monitorn.<br>Då flera system används samtidigt ska du använda separata kanalinställningar.<br>För att visa upp bara en kamera, välj i menyn Enbart en kanal för att undvika automatisk.

växling.<br>Undvik att placera kameran eller monitorn för nära en mikrovågsugn eller annan 2.4 Ghz

utrustning.<br>Ställer du in ett WIFI modem på en vald kanal förhindrar detta störningar på kanalen.

CS98S SUSTAV S TFT KAMEROM U BOJI I ALARMOM<br>Sustav s bežicnom kamerom se može jednostavno primijeniti za brojna sigurnosna rješenja,<br>unutar ili izvan vašeg doma ili vrtke. Kamera osigurava izvanrednu sliku cak i nocu,<br>zahv

Om det infraröda ljuset inte klarar av att övervaka tillräckligt långt i mörker kan du

ein auf der aufgeben auf der nattsyn CS17 kamera.<br>Se till så att kameraadaptern alltid är ansluten så att kameran skyddas från fukt.<br>Då du använder nattsyn kommer bilden att visas i svartvitt för högre kvalitet.

Använd pilarna för att justera värdet och tryck sedan på SELECT för att bekräfta.

kamerakanaler eller AV kanaler som är aktiverade.

inställningen (21).<br>Du kan justera volymen med hjälp av pilarna.

**TIPS** 

Alarm: Använd den här funktionen för att välia en larmsional:

**ANVÄNDNING**<br>- Slå på kameran. Nu kommer kamerabilden att visas på skärmen.

sig in i kameran (10).<br>Rikta kameran försiktigt genom att vrida den uppåt/nedåt och höger/vänster (11).

STÄLL IN MONITORN (a)<br>- Monitorn kan placeras varsomhelst inom kamerans räckvidd (12).<br>- Anslut 12 V adaptern (b) till monitorn (13).<br>- Slå på monitorn genom att trycka på PWR knappen (14).<br>- Justera de olika parametrarna

 $\begin{array}{ccccc}\n\beta & P & \beta & H & \beta & CH & \beta \\
\beta & E & \beta & IS & \beta & PL & \beta\n\end{array}$ 

the contract of the contract of the contract of the contract of the contract of

RATTE CE 0678

戦

X

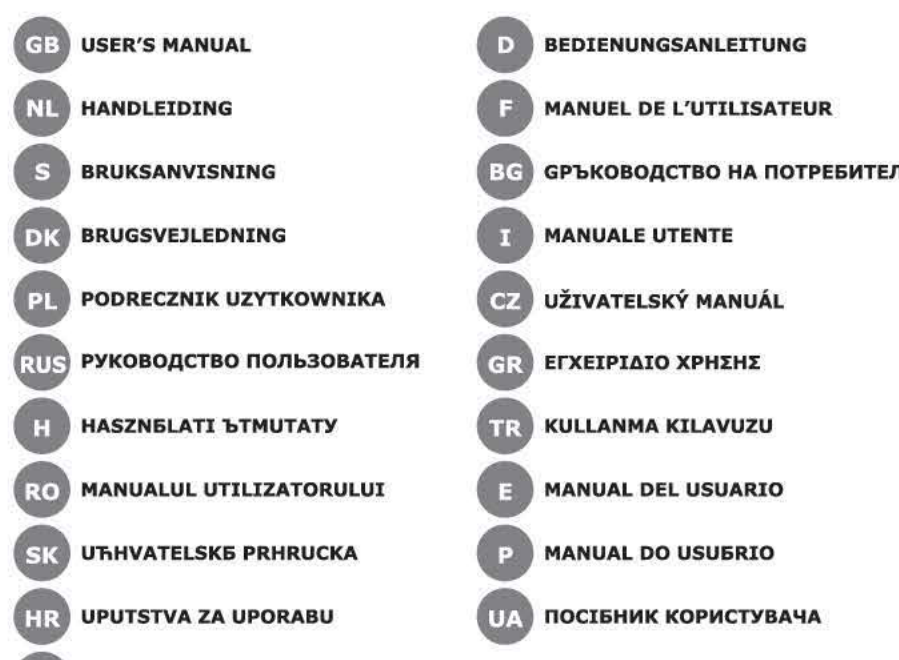

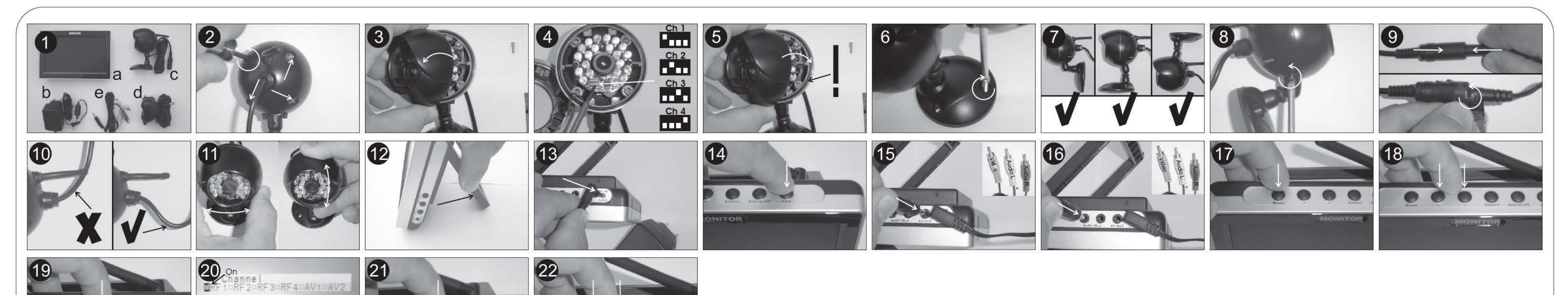

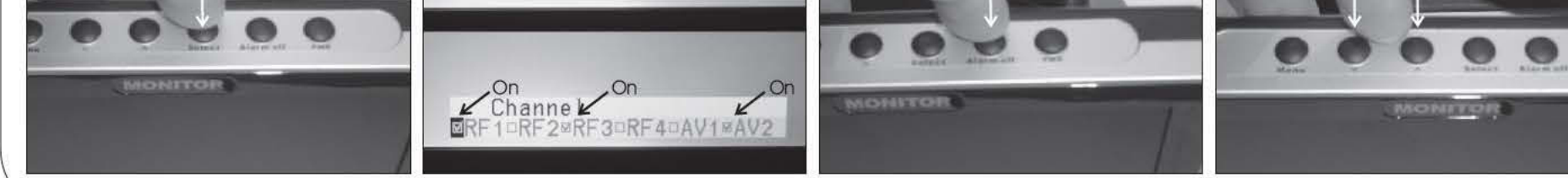

# **GB**

### CS98S TFT COLOR CAMERA SYSTEM WITH ALARM

CS98S TFT COLOR CAMIERS STSTEM WITH ALLARM<br>This wireless camera system can be easily used for various security solutions, in and around<br>your home or company. Even in dark spaces the camera provides an excellent image<br>throu monitor.

#### **CONTENTS OF THE BOX (1)** a. TFT monitor<br>b. Adapter for monitor 12V/1000mA c. Color camera Adapter for camera 9V/500mA

a. AV connecting cables jack plug 3.5mm / 3x RCA plug CAMERA SETUP (c)

## camera has 4 channels, the camera channel can be switched according to your wishes (e.g. in case of interference).<br>Open the camera by means of the 4 screws at the rear (2). Carefully remove the cap (3) Carefully remove the cap (3).<br>Set the camera channel, 1, 2, 3 or 4 is possible (4).<br>Close the cap, take care to correctly place the rubber (5) and fasten the screws at the

rear again.<br>Mount the camera on the desired place by means of the 3 screws (6). The camera can be installed in 3 ways (7). Celling assembly is also an option, disassemble for this the<br>mounting bracket and fix it onto the top side.<br>Connect the correct 9V adapter (d) to the camera (8), tape off the connection in case of

outdoor installation (9). Take care to connect the cable in a loop, as to prevent water from entering the camera

(10).<br>Orient the camera by carefully turning and/or tilting it (11).

### **MONITOR SETUP (a)**

The monitor can be easily placed anywhere within reach of the camera (12). Connect the 12V adapter (b) to the monitor (13). Solid to the monitor by pressing the PWR button (14).<br>Solid to the monitor by pressing the PWR button (14).<br>Adjust the various parameters on the monitor via the menu, see following paragraph.<br>A monitor or video can be conn

(e) to be connected to the AV OUT (15). Insert the RCA plugs into the device: yellow is video, white and red are audio.<br>video, white and red are audio.<br>2 Devices can be connected to the AV IN inputs, e.g. wired cameras, vi

### **MENU SETTINGS**

Via the menu the following options can be adjusted: Brightness, Contrast, Saturation, Camera channel, Switch time, Alarm and Alarm time.<br>Press MENU (17), use the arrows (18) to move to the desired parameter and press<br>SELECT (19).

Use the arrows to choose the desired setting, press SELECT to confirm. Brightness, Contrast and Saturation: use the arrows to adjust the image as desired

confirm with SELECT. Camera channel: Standard setting is Channel 1 (20), change it to another channel as desired: use the arrows to move to another channel, by using SELECT this channel can<br>be activated or deactivated again. In case of multiple selected channels (20), the monitor<br>will automatically switch between them. For th

channels are activated.<br>Alarm: Use this option to select the desired alarm signal: ON (sound + LED) - OFF - MUTE (LED)<br>Alarm time: Use this option to choose the desired alarm time.

#### OPERATION

IPERATION<br>Switch on the camera, the image of the camera appears on the screen.<br>Multiple selected channels will be shown sequential.<br>When the alarm function is activated, an alarm will follow on detection of motion (only when the image is shown), this alarm can be switched off via ALARM OFF (21).<br>You can adjust the volume if so desired with the arrows.

**TIPS** In case of interference in the image, choose a different channel or slightly move the monitor.

monitor.<br>When multiple sets are used, select separate channel settings.<br>Activate with 1 "connected" camera in the menu only 1 channel to prevent automatic switch-over

Avoid placing the camera or monitor too close to a microwave or other 2.4 Ghz equipment. <sup>The r</sup>and end on a fixed channel to prevent interferences in the image.

Setup a wirl modern on a tixed channel to prevent interferences in the image.<br>If night vision distance proves insufficient, install extra lighting or night vision spot CS17.<br>Make sure the camera adapter is always connected When using night vision the image turns black/white for higher quality

# **NED**

# **CS98S KLEUREN TFT CAMERASYSTEEM MET ALARM**

C3935 N.C.U.V.R. THE CAMERATS TSTELLING (and the TALANT Worden voor verschillende<br>Diff draadbze camerasysteem kan eenvoudig gebruikt worden voor verschillende<br>bewakingstoepassingen, in en rondom huis en bedrijf. Zelfs wann microfoon wordt het geluid opgevangen en doorgestuurd naar de monitor.

#### **INHOUD VAN DE DOOS (1)** a. TFT monitor

a. TFT monitor<br>b. Adapter voor monitor 12V/1000mA<br>c. Kleuren camera<br>d. Adapter voor camera 9V/500mA<br>e. AV aansluitsnoeren klink 3,5mm / 3x TULP

**INSTELLEN VAN DE CAMERA (c)**<br>
- De camera heeft 4 kanalen, het camera kanaal kan naar wens veranderd<br>
worden (bv bij storing)<br>
- Open de camera d.m.v. de 4 schroeven aan de achterzijde (2)<br>
- Verwijder de kap voorzichtig aan de achterzijde weer vast aan de achterzijde weer vast<br>Monteer de camera op de gewenste plaats m.b.v. 3 schroeven (6). De camera<br>Kan op 3 manieren gemonteerd worden (7) Plafond montage is ook mogelijk,<br>demonteer hiervoor de montagesteun en bevestig indien zich deze buiten bevindt (9). Zorg dat de kabel in een lus ligt, waardoor er geen water de camera in kan

# Richt de camera door deze voorzichtig te draaien en/of te kantelen (11)

INSTELLEN VAN DE MONITOR (a)<br>- Monitor kan eenvoudig overal neergezet worden binnen het bereik van de camera (12)

camera (1∠)<br>Schakel de monitor in mbv de PWR toets (14)<br>Schakel de monitor in mbv de PWR toets (14)<br>Stel de verschillende parameters in op de monitor via het menu, zie volgend hoofdstuk. noordstak.<br>Aan de rechter zijkant kan een monitor of video aangesloten worden,

Statute and the statute of the statute of the statute of the statute of the statute of the statute of the statute of the statute of the statute of the statute of the statute of the statute of the statute of the statute of spelcomputer aangesloten worden. Gebruik hiervoor een stereo AV kabeltje<br>met 3,5mm klink plug (niet meegeleverd) (16).

# **MENU INSTELLINGEN**

- via het menu kunnen ingesteld worden: Brightness, Contrast, Saturation, Camera channel, switch time, alarm en alarmtime.<br>Druk op MENU (17), ga met pijltjes (18) naar gewenste parameter, druk op
- SELECT (19)<br>Kies met de pijltjes de gewenste instelling, bevestig met SELECT<br>Kies met de pijltjes de gewenste instelling, bevestig met SELECT Brightness, Contrast en Saturation: stel beeld naar wens met pilities in,
- Digital met SELECT<br>Camera channel: standaard staat deze op Channel 1 (20), stel deze naar<br>Camera channel: standaard staat deze op Channel 1 (20), stel deze naar<br>wens in op andrer kanaal: met pijltes naar ander kanaal gaan, Name and the kanalen gekozen (20), dan zal de monitor automatisch<br>omschakelen. Ook hier kan er gekozen worden voor de AV ingangen.<br>Switch time: kies de gewenste omschakeltijd inden er meerder camera kanalen of AV kanalen aan gezet zijn

isamman i Avir Kantaren taan gezet zijn<br>Alarm: Kies hier het gewenste alarm signaal:<br>ON(geluid+LED) – UIT – MUTE (LED)<br>Alarmtime: kies hier gewenste alarmtijd

#### **GEBRUIK**

- e Schakel de monitor aan, beeld van camera verschijnt op het beeld<br>Bij activeren van meerdere kanalen, worden deze achtereenvolgen
- getoond<br>Staat de alarmfunctie aan, dan zal er bij beweging een alarm volgen (alleen indien het beeld getoond wordt), dit alarm kan men uitschakelen d.m.v.<br>ALARM OFF (21).<br>Met de pijltjes kan het volume naar wens ingesteld worden

**TIPS** 

# Bij storing in het beeld ander kanaal kiezen of monitor iets

- verplaatsen.<br>Bij gebruik van meerdere sets, kanaal verschillend instellen
- Lativeer bij 1 "aangesloten" camera in het menu maar 1 kanaal, dit om<br>automatisch omschakelen te voorkomen.<br>Voorkom dat camera of monitor te dicht bij een magnetron of ander 2,4 Ghz
- apparaat staat
- stel een WIFI modem in op een vast kanaal, dit om storingen op het beeld te
- Mocht nachtzicht afstand niet voldoende zijn, plaats extra verlichting of nachtzicht spot CS17
- zorg dat de camera adapter altijd aangesloten is, de camera blijft dan
- vochtvrij.<br>Bij nachtzicht wordt het beeld zwart/wit voor betere kwaliteit.

SYSTEM KAMER KOLOROWYCH Z ALARMEM CS98S TFT

# F.

SYSTÈME DE CAMÉRA COULEUR CS98S TFT AVEC ALARME SYSTEME DE CAMERA COULEUR CS98S TFT AVEC ALARME<br>Ce système de caméra sans il peut être facilement utilisé pour différentes solutions de<br>sécurité, à l'intérieur et autour votre habitation ou votre entreprise. Même dans les

moniteur émet un bip sonore d'avertissement quand un mouvement est détecté dans<br>l'image. La caméra en métal est anti-éclaboussure, et un microphone intégré détecte le bruit

# **CONTENU DE LA BOÎTE (1)** a. Moniteur TFT<br>b. Adaptateur pour le moniteur 12 V/1 000 mA

Caméra couleur

# Caméra couleur<br>Adaptateur pour la caméra 9 V/500 mA<br>Câble de connexion AV prise jack 3,5mm / RCA prise 3x

INSTALLATION DE LA CAMÉRA (c)<br>- La caméra possède 4 canaux, le canal de caméra peut être commuté selon vos souhaits<br>(par exemple en cas d'interférence).<br>- Ouvrir la caméra à l'aide des 4 vis à l'arrière (2).

- 
- 
- Enlever soigneusement le couverde (3).<br>Régler le canal de caméra, 1, 2, 3 ou 4 si possible (4).<br>Régler le canal de caméra, 1, 2, 3 ou 4 si possible (4).<br>Réfermer le couverde, faites attention de replacer correctement le ca
- 
- Neumer le couvertue, taites autention de replacer correctement le caoutonouc (o) et de<br>bien resserer les vis à l'arrière.<br>Monter la caméra à l'endroit désiré à l'aide des 3 vis (6). La caméra peut être installée de<br>3 maniè
- 
- raccordement en cas d'installation extérieure (9).<br>Pernez soin de brancher le câble en faisant une boucle, pour empêcher l'eau d'entrer
- dans la caméra(10).<br>Orienter la caméra en la tournant et/ou en l'inclinant prudemment (11).

#### **INSTALLATION DU MONITEUR (a)**

- 
- VACALLATION DU MONITEUR (a)<br>Le moniteur peut être facilement placé n'importe où à portée de la caméra(12).<br>Relier l'adaptateur 12 V (b) au moniteur (13).<br>Allumer le moniteur en appuyant sur le bouton de PWR (14).<br>Ajuster l
- 
- paragraphe suivant.<br>Un moniteur ou une vidéo peuvent être reliés sur le côté droit, ce qui exige qu'un câble<br>AV (e) soit reliéà l'AV OUT (15). Insérer les prises RCA dans l'appareil : jaune pour la
- vidéo, blanc et rouge pour l'audio.<br>2 appareils peuvent être reliés aux entrées AV IN, par exemple des caméras câblées, une vidéo ou un ordinateur de jeu. Pour cela, utiliser un câble stéréo AV avec une prise<br>jack de 3,5mm (non incluse) (16).

#### **MENU DE RÉGLAGES**

- Franchistan et al.<br>Par l'intermédiaire du menu, il est possible de régler les options suivantes : Brightness<br>Contrast, Saturation, Camera channel, Switch time, Alarm et Alarm time. Appuyer sur MENU (17), utilisez les flèches (18) pour se déplacer au paramètre désiré et
- 
- Appuyer sur NELECT (19).<br>
Utiliser les flèches pour choisir le réglage désiré, appuyer sur SELECT pour confirmer.<br>
Brightness, Contrast et Saturation : Utiliser les flèches pour choisir le réglage désiré, appuyer sur SELEC
- desire, appuyer sur SELECT pour confirmer.<br>Camera channel : Le Réglage standard est Channel 1 (20), changez-le sur un autre<br>canal comme désiré : utiliser les flèches pour déplacer sur un autre canal, en utilisant<br>SELECT ce
- SECCT to clarificate active due to dissidue and the european entrest of our product of the publisher political product product product product product product product product product product product of the Selectionner le
- 
- Heure d'alarme : Employer cette option pour choisir l'heure d'alarme désirée.

### **TERMINOLOGY**

- Brancher la caméra, l'image de la caméra apparaît sur l'écran. Les canaux multiples sélectionnés seront montrés en séquence.<br>Quand la fonction d'alarme est activée, une alarme suit la détection du mouvement
- 
- Seulement quand l'Image est montrée), cette alarme peut être désactivée par<br>l'intermédiaire d'ALARM OFF (21).<br>Vous pouvez ajuster le volume si vous le désirez avec les flèches.

# **CONSEILS**

- En cas d'interférence dans l'image, choisir un canal différent ou déplacer légèrement le
- Si vous utilisez plusieurs ensembles de caméra, sélectionnez des réglages de canaux separes.<br>Activer avec la caméra "reliée" 1 dans le menu avec seulement 1 canal pour empêcher la
- sommutation automatique.
- commutation automatique.<br>Éviter de placer la caméra ou le moniteur trop près d'un micro-onde ou d'autre<br>équipement fonctionnant à 2,4 GHz.<br>Installer un modem WIFI sur un canal fixe pour empêcher des interférences dans l'im
- Si la distance de vision nocturne est insuffisante, installer un éclairage supplémentaire ou un spot de vision nocturne CS17.
- ssurez-vous que l'adaptateur de caméra est toujours branché pour maintenir la caméra exempte d'humidité.<br>Lors de l'utilisation de la vision nocturne, l'image passe en noir et blanc pour une
- neilleure qualité

СИСТЕМА ВИДЕОНАБЛЮДЕНИЯ, ВКЛЮЧАЮЩАЯ КАМЕРУ И ЦВЕТНОЙ ТЕТ

издает предупреждающий сигнал при выявлении движения на изображение и движение движение и движение и составили движения на изображение и составили от составили от составили движения на изображение обнаруживает звук и пере

МОНИТОР С СИТНАЛИЗАЦИЕМ, МОДЕЛЬ СБЭВS<br>Настоящая беспроводная система видеонаблюдения может свободно использоваться<br>для различных целей безопасности как внутри Вашего дома или офиса, так и за его<br>пределами. Даже в неосвеще

# $\mathbf{D}$

CS98S FARBBILD-KAMERA-SYSTEM MIT TFT-MONITOR UND BEWEGUNGSALARM Cases Funk-Kamerasystem lässt sich leicht für verschiedene Überwachungsaufgaben in<br>Oder um Ihr Haus oder Ihre Firma herum einsetzen. Die Kamera liefert auch im Dunkeln oder<br>am durklen Orten durch ihre eingebauten Infrarotand statute relationships, went in this direct beweging want genominen with Life Rainbard<br>mit Metallgehäuse ist spritzwassergeschützt und ein eingebautes Mikrofon nimmt Geräusche<br>auf und sendet sie an den Monitor.

LIEFERUMFANG (1) increased (1)<br>i. TFT-Monitor<br>). Netzteil für Monitor 12V/1000mA

Farbbildkamera<br>Netzteil für Monitor 9V/500mA

**EINRICHTEN DES MONITORS(a)** 

**MENÜ-EINSTELLUNGEN** 

auswählen

**BETRIEB** 

vermeiden.

 $H$ 

hyábbítia azt a monitor felé

A DOBOZ TARTALMA (1)

**KAMERA BEÁLLÍTÁS (c)** 

kamerába való bejutását (10).

**MONITOR BEÁLLÍTÁSA (a)** 

fejezetet.

**MENÜ BEÁLLÍTÁSOK** 

bemeneteket is.

**MUKÖDTETÉS** 

a monitort.

GH-es berendezéshez.

infravörös fényt (CS17).

TIPPEK

Színes kamera

# Audio/Video-Anschlusskabel, 3,5 mm-Klinke /3 Cinch-Stecker

INSTALLATION DER KAMERA (c)<br>- Die Kamera hat 4 Kanäle, man kann zwischen den Kanälen umschalten (z. B. bei nterferenzen)

nnenenenzen).<br>Öffnen Sie die Kamera mittels der 4 Schrauben auf der Rückseite (2).

University of Architecture and Control of Architecture (C).<br>Entfernen Sie die Abdeckung vorsichtig (3).<br>Wählen Sie einen Kamerakanal zwischen 1, 2, 3 oder 4 aus (4).<br>Schließen Sie die Abdeckung. Achten Sie auf die richtige

schrauben Sie die Rückselte wieder an.<br>Befestigen Sie die Rückselte wieder an.<br>Befestigen Sie die Kamera mit den 3 Schrauben (6) an der gewünschten Stelle. Die Kamera hat 3 Installationsvarianten (7). Deckenmontage ist auc

Schließen Sie das 9V-Netzteil (d) an die Kamera (8) an. Umwickeln Sie im Falle von

Summation (9) die Verbindung mit Isolierband.<br>Stellen Sie sicher, dass das Kabel in einem nach unten gerichteten Bogen<br>Stellen Sie sicher, dass das Kabel in einem nach unten gerichteten Bogen<br>angeschlossen wird, um zu verh

Schließen Sie das stort uberan in recummente der realment annisenten (12).<br>Schließen Sie das 12V-Netzteil (b) an den Monitor an (13).<br>Schalten Sie den Monitor durch Drücken von PWR (Power) an (14).<br>Stellen Sie die Paramete

gezeigt.<br>Ein weiterer Monitor oder ein Videorecorder kann auf der rechten Seite angeschlosse

Ein weiteren worden. Dazu muss man das Audio/Video-Kabel an die AV OUT-Buchse (15)<br>werden. Dazu muss man das Audio/Video-Kabel an die AV OUT-Buchse (15)<br>anschließen. Stecken Sie die Cinch-Stecker in das Gerät: gelb ist Vid

and Audio-Anschlüsse.<br>
An die AV IN-Buchsen können 2 Geräte angeschlossen werden, z. B. Kameras mit<br>
An die AV IN-Buchsen können 2 Geräte angeschlössen werden, z. B. Kameras mit<br>
Kabelanschlüssen, Videorecorder oder Spielk

Einer Statter und Reichsteilung (Die Unterstehlt werden: Brightness, Contrast, Saturation, Camera channel, Switch fime, Alarm und Alarm time.<br>Saturation, Camera channel, Switch fime, Alarm und Alarm time.<br>Drücken Sie auf M

Benutzen Sie die Pfeile, um die gewünschte Einstellung auszuwählen und drücken Sie<br>zur Bestätigung SELECT.<br>Brightness, Contrast und Saturation: benutzen Sie die Pfeile, um die gewünschte

Brightness, Contrast und Saturation: benutzen Sie die Pfeile, um die gewünschte<br>Bildqualität einzustellen, bestätigen Sie mit SELECT.<br>Camera channel: die Standardeinstellung ist Channel 1 (20). Sie können je nach Wunsch<br>ei

auswarien.<br>Switch time: Wählen Sie die gewünschte Umschaltzeit, wenn mehrere Kamerakanäle<br>oder Audio/Video-Kanäle aktiviert sind.

Alarmdauer: Verwenden Sie diese Option, um die gewünschte Alarmdauer auszuwählen

Wenn mehrer Kanäle ausgewählt wurden, werden sie nacheinander gezeigt.<br>Wenn die Alarmfunktion aktiviert ist, folgt auf die Wahrnehmung einer Bewegung hin ein<br>Alarm (nur wenn das Bild gezeigt wird). Dieser Alarm kann über A

Falls im Bild Interferenzen auftreten sollten, wählen Sie bitte einen anderen Kanal oder bewegen Sie den Monitor leicht.<br>Wenn mehrere Kamerasysteme eingesetzt werden, benutzen Sie bitte unterschiedliche

Kanäle.<br>Kanäle:<br>Aktivieren Sie dann bei jeder angeschlossenen Kamera im Menü nur einen Kanal, um

Automatische Umschaltungen zu vermeiden.<br>Betreiben Sie die Kamera nicht in der Nähe eines Anteren Seite Kamera nicht in der Nähe eines Anteren Geräts der einem<br>anderen Gerät mit einer Frequenz von 2,4 GHz.<br>Benutzen Sie ein

vermenen.<br>Wenn die Nachtsicht-Reichweite zu gering ist, installieren Sie zusätzliche Beleuchtung wenn ale Nachtsicht-Reichweite zu gering ist, installieren Sie zusätzliche Beleuchtun<br>oder das Nachtsicht-Licht CS17.<br>Stellen Sie sicher, dass das Kamera-Netzteil immer angeschlossen ist, damit keine<br>Feuchtigkeit in die Ka

CS98S TFT SZINES KAMERARENDSZER RIASZTOVAL<br>Ez a vezeték nélküli kamerarendszer egyszeruen használható különbözo biztonsági<br>megoldásokra otthonában, vállalkozásánál beltérben és kültérben. Még a sötét helyeken is<br>kiváló kép

Starm: Verwenden Sie diese Option, um das gewünschte Alarmsignal auszuwählen.<br>ON (akustischer Alarm und LED) – OFF – MUTE (LED)

Schalten Sie die Kamera ein, das Kamerabild erscheint auf dem Bildschirm

ausgeschaltet werden.<br>Sie können die Lautstärke mit den Pfeilen regulieren.

CS98S TFT SZÍNES KAMERARENDSZER RIASZTÓVAL

. TFT monitor<br>. Adapter a monitor számára (12 V/1000 mA)

. ozines kamera<br>I. Adapter a kamera számára (9 V/500 mA)<br>⊦. AV csatlakozókábelek, jack csatlakozó 3,5 mm / 3 db RCA dugas

Irányítsa a kamerát óvatos forgatással és/vagy döntéssel (11).

A monitort könnyen, bárhová elhelyezheti a kamera környezetén belül (12).

A kamera 4 csatomára hangolható be tetszés szerint (interferencia esetén).<br>Nyissa ki a kamerát a hátoldalán található 4 csavar megoldásával (2).<br>Óvatosan távolítsa el a fedelet (3).

Ovatosan távolltsa el a fedelet (3).<br>Állítsa be az 1, 2, 3. vagy 4. csatornát (4).<br>Zárja le a fedelet, figyeljen arra, hogy a gumi megfeleben a helyére kerüljön (5), és<br>húzza meg újra a csavarokat hálul.<br>Rózzitse a kamerát

mozykokeretet, és szerelje a felső oldalra.<br>Csatlakoztassa a megfelelő 9 V-os adaptert (d) a kamerához (8), ragassza le a<br>csatlakozásst, ha kültérben használja (9).<br>Figyeljen arra, hogy a kábelt hurokban csatlakoztassa, ho

Castlakoztassa a 12 V-os adaptert (b) a monitorhoz (13).<br>Kapcsolja be a monitort a PWR gomb megnyomásával (14).<br>Állítsa be a különbözo paramétereket a monitoron a menü segítségével, lásd a következo

a<br>A monitor vagy a videó a jobb oldalon csatlakoztatható, amelyhez az AV kábelt (e) az AV Announo vagy a viero a poproruotosanavozaniaci, amerytická az RCA dugaszokat a<br>Készülékbe: a sárga a kép, a fehér és piros a hang.<br>2 eszköz csatlakoztatható az AV IN bemenetekhez, pl. kamera, videó vagy játékkonzol.

Ehhez használjon egy sztereó AV kábelt 3,5 mm-es jack csatlakozóval (nem tartozék)

IENU BEALLITASOK<br>Amenü segítségével a következo paraméterek állíthatók be: Brightness, Contrast, A<br>Saturation, Camera channel, Switch time, Alarm és Alarm time.<br>Nyomja meg a MENU gombot (17), használja a nyilakat (18) a kí

a megerosítéshez.<br>Brightness, Contrast és Saturation: használja a nyilakat a kívánt kép beállításához, majd

erosítse meg a SELECT gombbal.<br>Camera channel: A gyári beállítás az 1. Channel (20), módosítsa másik csatornára, ha

Switch time: Válassza ki a kívánt átkapcsolási idot, ha több kamera-csatorna vagy AV

Naposobi od namerak, a namera nepo negymás után jelennek meg.<br>Ha több csatoma van kiválasztva, akkor egymás után jelennek meg.<br>Ha a riasztás funkció be van kapcsolva, akkor mozgás észlelése esetén aktiválódik (csak<br>ha az a

Ha interferenciát tapasztal a képen, váltson egy másik csatornára, vagy kicsit mozdítsa el

na topo remoszert nasznal, atetor valasszon elterő csatoma peallitást.<br>Aktiválja az 1. "csatlakoztatott" kamerát a menüben az 1. csatomával, hogy<br>megakadályozza az automatikus átváltást.<br>Ne helyezze a kamerát és a monitort

Ellenorizze, hogy a kamera adaptere állandóan csatlakoztatva van, hogy a kamerában ne

satoma van aktiválva.<br>satoma van aktiválva.<br>Narm: Használja ezt a beállítást a kívánt riasztás kiválasztásához:

Kapcsolia be a kamerát, a kamera képe megjelenik a képernyon.

a monion.<br>Ha több rendszert használ, akkor válasszon eltéro csatorna beállítást.

A WiFi eszközt rögzített csatornán állítsa be, hogy megakadályozza a kép

interferenciáját.<br>Ha az éjszakai világítás távolsága kevés, telepítse további világítást, vagy éjszakai

keletkezhessen nedvesség.<br>Ha éjszakai üzemmódot használ, a kép fekete-fehérré válik a jobb képminoség

ON (hang + LED) – OFF – MUTE (LED)<br>Alarm time (Riasztási ido): Használja ezt a beállítást a kívánt riasztási ido

Szükséges: használja a nyilakat a másik csatomára való léptetéshez, a SELECT gombbal<br>a csatoma bekapcsolható vagy kikapcsolható. Több csatoma kiválasztása esetén (20) a<br>monitor automatikusan váltogat a csatomák között. Ehh

Der Monitor lässt sich überall in Reichweite der Kamera hinstellen (12).

o.<br>1. Adapter til kamera 9V/500mA<br>1. AV-tilslutningsledninger med stik på 3,5 mm / 3 x RCA-stik

#### OPSÆTNING AF KAMERA (c)

**INDHOLD I ÆSKEN (1)** 

a. TFT-monitor

og transmitterer den til monitorer

. Tri-momor<br>b. Adapter til monitor 12V/1000mA<br>b. Farvekamera

**DK** 

Kameraet har 4 kanaler, og kamerakanalen kan skiftes efter dine ønsker (f.eks. I tilfælde af interferens). af interferens).<br>Åbn kameraet ved hjælp af de 4 skruer på bagsiden (2). Tag forsigtigt kapslen af (3).<br>Indstil kamerakanalen, 1, 2, 3 eller 4 er mulig (4).

CS98S TFT-FARVEKAMERASYSTEM MED ALARM<br>Dette trådløse kamerasystem kan let bruges til forskellige sikkerhedsløsninger i og omkring<br>dit hjem eller din virksomhed. Selv på mørke steder giver kameraet et fremragende billede<br>ge

Luk kapslen, og sørg for at placere gummiet korrekt (5), og spænd skruerne på bagsiden

igen.<br>Monter kameraet det ønskede sted ved hjælp af de 3 skruer (6). Kameraet kan installeres nder (7). Loftmontering er også en mulighed. Du skal skille monteringsbeslaget ad<br>og sætte det på den øverste side.<br>Slut den korrekte 9 V-adapter (d) til kameraet (8), og afskærm tilslutningen med tape l

- tilfælde af udendørs installation (9).
- Sørg for at tilslutte kablet i en løkke, så der ikke kommer vand ind i kameraet (10). eraet ind ved forsigtigt at dreje og/eller vippe det (11)
- 

#### **OPSÆTNING AF MONITOR (a)**

- Monitoren kan nemt placeres overalt inden for kameraets rækkevidde (12).<br>Slut 12 V-adapteren (b) til monitoren (13).<br>Tænd monitoren ved at trykke på knappen PWR (14). Juster de forskellige parametre på monitoren via menuen. Se følgende afsnit.
- Samman de les video kan til sluttes på højre side, hvilket kræver, at AV-kablet (e) sluttes<br>til AV OUT (15). Indsæt RCA-slikkene i enheden: Gul er video, hvid og rød er lyd.<br>Der kan sluttes 2 enheder inputtene AV IN f.eks. spilcomputer. Hvis du vil gøre dette, skal du bruge et stereo AV-kabel med 3,5 mm stik<br>(medfølger ikke) (16).

#### **MENUINDSTILLINGER**

- 
- " Via menuen kan følgende indstillinger justeres: Brightness, Contrast, Saturation, Camera<br>Channel, Switch time, Alarm og Alarm time.<br>Tryk på MENU (17), brug pilene (18) til at navigere til den ønskede parameter, og tryk
- DELIGNER II at vælge den ønskede indstilling, og tryk på SELECT for at bekræfte.<br>Brightness, Contrast og Saturation: Brug pilene til at justere billedet efter ønske, og<br>bekræft med SELECT.
- Camera channel: Standardindstilling er Channel 1 (20), hvor du kan ændre den til en Sanden kanal, hvis det ønskes. Brug pilene til at navigere til en anden kanal, hvor SELECT<br>kan bruges til at aktivere eller deaktivere denne igen. I tilfælde af flere, valgte kanaler (20)<br>vil monitoren automatisk skifte me Switch time: Vælg den ønskede skiftetid, når flere kamerakanaler eller AV-kanaler er
- aktiveret.<br>Alarm: Brug denne indstilling til at vælge det ønskede alarmsignal: Aviatrii. Drug derine indsamling ur at værge oet øriskede alarmisignal.<br>ON (lyd + diode) – OFF – MUTE (diode)<br>Alarmitid: Brug denne indstilling til at vælge den ønskede alarmitid.
- 

#### **DRIFT**

Tænd kameraet, og kamerabilledet vises på skærmen ræru nammaren, og nammarendett.<br>Flere valgte kanaler vises sekventielt.<br>Når alarmfunktionen er aktiveret, vil en alarm afgives efter detektering af bevægelse (kun<br>når billedet vises). Denne alarm kan slukkes via ALARM OFF Hvis du ønsker det, kan du justere lydstyrken med pilene.

#### **TIPS**

- I tilfælde af interferens i billedet kan du vælge en anden kanal eller flytte monitoren lidt.<br>Når flere sæt bruges, skal du vælge separate kanalindstillinger.<br>Aktiver kun 1 kanal i menuen med 1 "tilsluttet" for at forhindr Undgå at placere kameraet eller monitoren for tæt på en mikrobølgeovn eller andet 2.4
- Strandard MFI-modern på en fast kanal for at forhindre interferens i billedet.<br>Hvis natobservationsafstanden er utilstrækkelig, skal du installere ekstra belysning eller natobservationslys CS17.
- naiooservationsiys ∪S17.<br>Sørg for, at kamera-adapteren altid er tilsluttet for at undgå fugt i kameraet.<br>Når der bruges natobservation, skifter billedet til sort/hvid for at give bedre billedkvalitet.

d. Adapter do kamery 9V/500mA e. Kable łączące z wtyczką typu "jack" 3.5mm / 3x wtyczka RCA

. Kolorowa kamera

dźwięk i przekazuje go do monitora.

**ZAWARTOŚĆ OPAKOWANIA (1)** 

a. Monitor TFT<br>b. Adapter do monitora 12V/1000mA

PL .

INSTALACJA KAMERY (c)<br>- Kamera posiada 4 kanały, kanał można przełączyć według Państwa potrzeb (np. w razie zakłóceń) Kamerę należy otworzyć przy pomocy 4 śrub znajdujących się w tylnej części urzadzenia(2) Ostrożnie zdjąć obudowę (3).<br>Ustawić kanał kamery: 1, 2, 3 lub 4, jeśli to możliwe (4). Nałożyć obudowę, zwracając uwagę na odpowiednie ułożenie uszczelki gumowej (5)<br>oraz ponownie dokręcić śruby z tylu. oraz ponownie otwięciu sruby z tym.<br>Zamontować kamerę w wybranym miejscu przy pomocy 3 śrub (6). Kamerę można<br>zainstalować na 3 sposoby (7). Montaż na suficie jest jedną z opcji, w tym celu należy zdemontować wspornik i przymocować go do górnej części. Podłączyć odpowiedni adapter 9V (d) do kamery (8), owinąć taśmą podłączenie w r outputs in a dworze (9).<br>
Kabel należy podłączyć w pętlę, aby zapobiec dostaniu się wody do kamery (10).<br>
Ustawić kamerę, ostrożnie przekręcając i/lub przechylając ją (11).

SYSTEM KAMER KOLOROWYCH Z ALARMEM CS98S TFT<br>
Powyższy system kamer bezprzewodowych może być iatwy w użytkowaniu<br>
w przypadku różnych rozwiązań bezpieczeństwa wewnątrz craz wokół Państwa domu lub<br>
w przypadku różnych rozwią

#### **INSTALACJA MONITORA (a)**

- Monitor można łatwo umieścić w jakimkolwiek miejscu w zasięgu kamery (12).<br>Podłączyć adapter 12V (b) do monitora (13). r ourączyc auapter 1zv (o) do monitora (13),<br>Włączyć monitor, przyciskając guzik PWR (14).<br>Ustawić różne parametry na monitorze poprzez menu, patrz następny paragraf.<br>Monitor lub video można podłączyć z prawej strony, co w otana rozen waratowa w audu.<br>2 urządzenia można podłączyć do wejść AV IN, np. kamery przewodowe, video lub gry<br>komputerowe. Do tego celu należy użyć kabla stereo AV z 3.5mm wtyczką typu "jack" (nie dołaczona do zestawu) (16).

#### **USTAWIENIA MENU**

Za pomocą menu można ustawić następujące opcje: Brightness, Contrast, Saturation, Za pomocial menu mozna ustawie następujące opcje. Brightness, Comrast, Satt<br>Camera channel, Switch time, Alarm i Alarm time.<br>Nacisnąć MENU (17), użyć wskazówek, aby przemieszczać się po wybranych<br>parametrach i nacisnąć SEL Użyć wskazówek, aby wybrać pożądane ustawienia, następnie wcisnąć SELECT, aby p otwieruzu.<br>Erightness, Contrast i Saturation: użyć wskazówek, aby ustawić pożądany obraz, następnie potwierdzić wciskając SELECT następnie potwierdzić wciskając SELECT<br>o Camera channel 1 (20), można zmienić na dawiny kanał według potrzeby za pomocą wskazówek. Przez użycie SELECT kanał może<br>zostać aktywowany lub znów zdezaktywowany. W przypadku wybra również wybrać weiścia AV. Switch time: Wybrać pożądany czas przełączenia, kiedy wielokrotne kanały kamery czy Standy AV są aktywowane.<br>Alarm: Użyć tej opcji, aby wybrać pożądany sygnał alarmu:<br>ON (dźwięk + LED) – OFF – MUTE (LED) o Czas alarmu: Użyć tej opcji, aby wybrać pożądany czas alarmu.

#### **OBSFUGA**

wyczczyć kamerę, a obraz kamery pojawi się na ekranie.<br>Wybrane wielokrotne kanały ukażą się kolejno.<br>Kiedy funkcja alarmu jest aktywowana, alarm będzie próbował wykryć ruch (wyłącznie w<br>przypadku pojawienia się obrazu), al Jeśli jest taka potrzeba, głośność można dostosować za pomocą wskazówek.

- WSKAZÓWKI<br>- W razie zakłóceń, wybrać inny kanał lub lekko ruszyć monitor. Gdy w użyciu jest więcej miejsc, wybrać osobne ustawienia kanałów.<br>Aktywować z jedną "podłączoną" kamerą w menu tylko 1 kanał, aby zapobiec Antworce z jeung pond-zoniq karieną w filenia tyko i kariai, aby zaponech<br>automatycznemu przełączeniu.<br>Nie ustawiać kamery ani monitora zbyt blisko kuchenki mikrofalowej lub innych urządzeń<br>o 2.4 GHz. Ustawić modem WIFI na stałym kanale, aby zapobiec zakłóceniom obrazu. Jeśli odległość w celu widzenia w nocy okaze się niewystarczająca, zainstalować<br>dodatkowe oświetlenie lub pozycję widzenia nocnego CS17.<br>Sprawdzić, czy adapter kamery jest zawsze podłączony, aby zapobiec przedostaniu się wilgoci do wnętrza kamery.
- Przy użyciu nocnego widzenia obraz jest czarno-biały w celu uzyskania lepszej jakości.

b. Адаптер для монитора 12B/1000м/ Цветная камера<br>Адаптер для камеры 9B/500мА

СОДЕРЖАНИЕ КОМПЛЕКТА (1)

МОНИТОР С СИГНАЛИЗАЦИЕЙ, МОДЕЛЬ CS98S

Аудио-видео соединительные кабели со штыревым разъемом 3.5 мм/ 3xPазъема

#### **УСТАНОВКА КАМЕРЫ (c)**

**RUS** 

- литтории иншт рг (с)<br>Камера имеет 4 канала, канал камеры можно переключить по необходимости. ламера имеет -т ланежи, мили выпора полите нерезнатель.<br>(например, в случае помех).<br>Откройте камеру с помощью 4 шурупов, расположенных сзади камеры (2).
- Аккуратно снимите крышку (3).
- 
- Аккуратно снимите крышку (3).<br>Установите канал для камеры, возможные варианты: 1, 2, 3 или 4 (4).<br>Закройте крышку, обратите внимание на правильность расположения резиновой<br>прокладки (5) и затяните шурупы сзади камеры.<br>Уст
- 
- стоедините крепежную скобу и установите ее наверху камеры.<br>гоовдините крепежную скобу и установите ее наверху камеры.<br>равильно подсоедините 9B адаптер (d) к камере (8), заизолируйте соединение в
- случае наружной установки (9).<br>При подключении кабеля выполните петлю, чтобы не допустить попадания воды в
- камеру (10).<br>Направьте камеру, осторожно поворачивая м/или наклоняя ее (11).

- УС**ТАНОВКА МОНИТОРА (a)**<br>- Монитор можно установить в любом месте в пределах досягаемости камеры (12).<br>- Подсоедините 12В адаптер (b) к монитору (13).<br>- Включите монитор, нажав кнопку PWR (14).
- Настройте различные параметры монитора с помощью меню, см. следующий
- аозац.<br>Монитор или видео можно подсоединить с правой стороны, что требует, чтобы<br>аудио/видео кабель (е) был подключен к AV OUT (15). Вставьте штекеры типа
- «тиольнан» в устройство: желтый видео, белый и красный аудио.<br>2 Устройства можно подключить ко вводам AV IN, например, проводные камеры, для этого используйте старео аудио<br>шдео или игровой ПК. Для этого используйте ст

#### ПАРАМЕТРЫ УСТАНОВКИ МЕНЮ

- С помощью меню можно настроить следующие характеристики: Brightness, Contrast,<br>Saturation, Camera channel, Switch time, Alarm и Alarm time.
- Нажмите MENU (17), используйте стрелки (18) для выбора нужного параметра и<br>нажмите SELECT (19).
- нажните оссест (19).<br>Используйте стрелки для выбора необходимых параметров установки, нажмите
- использумте стрелки для высора неооходимых параметров установки, нажмите<br>SELECT для подтверждения выбранных эначений.<br>Brightness, Contrast и Saturation: используйте стрелки для настройки изображения,<br>подтвердите выбор с п
- юдтвердите высор с помощью одделот.<br>Camera channel: Стандартная установка Channel 1 (20), измените ее на другой сапнага сманны с стандартная установка - сланнет т ( zor, измените е на другой канал,<br>используя SELECT, данный канал можно активировать и снова дератой канал,<br>используя SELECT, данный канал можно активировать и снова деак
- автоматически. Для этого Вы также можете выбрать аудио/видео вводы.<br>Switch time: Выберите необходимое время переключения в случае активации<br>нескольких каналов камеры или аудио/видео каналов.<br>Alarm: Используйте данную функ
- 
- 
- сигнализации:<br>ON (звук + светодиод) OFF MUTE (светодиод)<br>Время сигнализации: Используйте данную функцию для выбора требуемой<br>продолжительности сигнализации.

#### РАБОТА СИСТЕМЫ

- Включите камеру, изображение, охваченное камерой, появится на экране. Несколько выбранных каналов будут отображаться последовательно
- При активации функции сигнализации она сработает при выявлении движения
- три активации чрупный сливализаций она срасстает при вамалении делжени<br>(только при выводе изображения), данную сигнализацию можно отключить с<br>помощью ALARM OFF (21). Вы можете отрегулировать громкость по необходимости с помощью стрелок.

#### **РЕКОМЕНДАЦИИ**

- В случае помех изображения, выберите другой канал или слегка поверните
- монитор.<br>При использовании несколькихКомплектов, выберитеСобственныеУстановки для
- каждого канала установки канала.<br>Активируйте только 1 канал с 1 "подключенной" камерой в меню для
- гипогращения автоматического переключения.<br>Избегайте установки камеры или монитора слишком близко к микроволновой печи<br>или другому оборудованию с частотой 2.4 Гигагерц.
- 
- Установите беспроводной модем WIFI на фиксированный канал для предотвращения помех изображения.
- 
- 
- предотвращения помех изооражения.<br>Если действие ночного видения недостаточное, установите дополнительно<br>освещение или прожектор ночного видения CS17.<br>Проверьте, чтобы адаптер камеры всегда был подключен, так чтобы в камер
- попадала влага.<br>При использовании ночного видения изображение становится черно-белым для

Adapter za kameru 9V/500mA e. 3,5mm / 3x RCA prikljucak spojnih AV kabela

#### POSTAVLJANJE KAMERE (c)

SADRŽAJ KUTIJE (1)

TFT monitor

**HR** 

- Kamera ima 4 kanala koji se mogu mijenjati prema Vašim željama (npr. u slucalu smetnji).<br>Otvorite kameru odvijanjem 4 vijaka na poledini kamere (2). Pažljivo odstranite pokrov (3).<br>Odaberite kanal kamere, opcije su 1, 2, 3 ili 4 (4).<br>Zatvorite pokrov, pažljivo postavite gumenu brtvu (5) te zavijte vijke na poledini kamere.<br>Kameru ugradite na željeno mjesto pomocu 3 vij Pažljivo odstranite pokrov (3). nicvrstite kameru s gornje strane.<br>Pravilno priključite adapter 9V u kameru (8), a u slucaju vanjske ugradnje, spoj omotajte rrakom (ə).<br>Pazite da kabel spojite u luku, kako biste sprijecili prodor vode u kameru (10). Okretanjem i/ili naginjanjem pažljivo usmjerite kameru. (11 **POSTAVLJANJE MONITORA (a)** 
	- Monitor se može jednostavno postaviti bilo gdje u dosegu kamere (12).<br>Prikljucite adapter 12V (b) u monitor (13).<br>Pritiskom na PWR gumb ukljucite monitor (14). Za namještanje razlicitih parametara na monitoru putem izbornika, pogledajte slijedeci
	- Na desnoj strani možete prikljuciti monitor ili videorekorder, za što je potrebno prikljuciti<br>AV kabel u AV OUT (15). Prikljucite RCA utikace u uredaj: žuti je video, a bijeli i crveni su audio prikljucci. audio prisipuos.<br>U AV IN ulaze moguce je prikljuciti 2 uredaja, npr. kamere s kabelom, videorekorder ili
	- igracu konzolu. U tu svrhu uporabite stereo AV kabel s 3,5mm prikljuckom (nije

#### POSTAVKE IZBORNIKA

- Pomocu izbornika moguce je podesiti slijedece opcije: Brightness, Contrast, Saturation, Camera channel, Switch time, Alarm i Alarm time. Pritisnite MENU (17) te pomocu strielica (18) odaberite želieni narametar I pritisnite
- SELECT (19).<br>Pomocu strjelica odaberite željenu opciju te za potvrdu pritisnite SELECT. Brightness, Contrast i Saturation: pomocu strjelica podesite sliku po vlastitim željama te<br>za potvrdu pritisnite SELECT.
- za potvrdu pritisnite SELEC I.<br>Camera channel: zadana postavka je Channel 1 (20); ukoliko želite, promijenite kanal:<br>pomocu strjelica odaberite drugi kanal, a pritiskom na SELECT možete odabrani kanal<br>ponovno aktivirati il
- orebacivati u slijedu. U tu svrhu takoder možete odabrati AV ulaze. Switch time: odaberite željeno vrijeme prebacivanja kada je aktivirano više kanala s
- kamerama ili AV kanala Alarm: pomocu ove opcije odaberite željeni signal alarma:<br>ON (zvuk + LED) – OFF – MUTE (LED).
- Alarm time: pomocu ove opcije odaberite željeno vrijeme alarma.

#### RAD

—<br>Ukljucite kameru i slika iz kamere ce se pojaviti na zaslonu.<br>Ako je aktivirano više kanala, izmjenjivat ce se u slijedu.<br>Ako je aktivirana funkcija alarma, alarm ce se oglastit nakon otkrivanja pokreta (samo dok<br>je sli ko želite, glasnost možete podesiti pomocu strjelica

#### **SAVJETI**

- **av∋∟ i I**<br>U slucaju smetnji u slici odaberite drugi kanal ili malo pomaknite monitor.<br>Kod uporabe više kompleta odaberite zasebne postavke kanala.<br>Ukoliko ste prikljucili samo 1 kameru, u izborniku aktivirajte samo jedan izbiedli automatsko prebacivanje izglegii auconaisko prebadvanje.<br>Nemojte postaviti kameru ili monitor preblizu mikrovalnoj pecnici ili drugim uredajima koji<br>rade na frekvenciji od 2,4 GHz. Ukoliko domet nocnog snimanja nije dostatan, ugradite dodatno osvjetljenje ili opremu za nocno snimanje CS17. Pobrinite se da je adapter cijelo vrijeme prikljucen u kameru kako biste sprijecili prodor vlage u kameru.<br>Prilikom nocnog snimanja slika postaje crno/bijela, zbog vece kvalitete.
- rikaria<br>Izogibajte se postavitvi kamere v bližino mikrovalovnih naprav ali 2.4 GHz opreme.<br>Nastavite WIFI modern na fiksnem kanalu, da preprečite motnje slike.<br>Če nočna vidljivost ni ustrezna , namestite dodatno osvetlitev giedanje c>17.<br>Adapter kamere naj bo vedno povezan, da preprečite nabiranje vlage.<br>Pri uporabljanju nočne vidljivosti postane slika črno/bela za večjo kvaliteto.

# NASTAVITEV KAMERE (c)<br>- Kamera ima 4 kanale, kanal kamere se lahko zamenja po želji (npr. v primeru motenj).

(7). Namestitev na strop je tudi možna. V tan amen odstranite montažni nosilec ir<br>pritrdite na zgornjo stran.<br>Priključite ustrezni 9V adapter (d) na kamero (8), v porimeru zunanje namestitve

Pazite, da povežete kable v zanki tako, da preprečite vdor vode v kamero (10).<br>Usmerite kamero tako, da jo previdno obrnete in/ali nagnete (11).

Frieguse Ex sueperi (prima nicinium PWR (14).<br>Različne parameter nastavite z menijem monitorja, glejte naslednji odstavek.<br>Različne parameter nastavite z menijem monitorija, glejte naslednji odstavek.<br>Monitor oziroma video

bea in neces sa za avuo.<br>2 napravi lahko priključite na vhode AV IN, npr. ožičene kamere, video in računalniške<br>igrice. Zato potrebujete stereo AV kabel s 3.5mm vtikačem (ni priložen) (16).

Pritisnite MENU (17), uporabite puščici (18) za premik želenega parametra in pritisnite

Brightness, Contrast in Saturation: s puščico nastavite sliko po želji in potrdite s pritiskon

na SeLec .<br>Camera channel: Standardna nastavitev je Channel 1 (20), po želji jo lahko spremenite<br>na drug kanal: s puščicami se premaknite na drug kanal, z gumbom SELECT lahko ta

kanal ponovno aktivirate oziroma deaktivirate. V primeru več izbrranih kanalov (20) bo

monitor samodejno preklapljal med njimi. V tan amen lahko prav tako izberete AV vhode.<br>Switch time: Izberite poljuben čas preklopa, ko je aktiviranih več kanalov kamere oziroma

COV-ANVE<br>Izbrani kanali bodo predstavljeni eden za drugim.<br>Izbrani kanali bodo predstavljeni eden za drugim.<br>Ko je fukcija alarma aktivirana, bo prišlo do alarma, k obo zaznano premikanje (samo, če je prikazana slika), t a

V primeru motenj slike izberite drug kanal oziroma rahlo premaknite monitor.

Ko je izbranih več kompletov, izberite različna nastavitve.<br>Aktivirajte z 1 "povezano" kamero v maniju samo 1 kanal, da preprečite samodejni

NASTAVITVE MENIJA<br>- V meniju lahko nastavite naslednje opcije: Brightness, Contrast, Saturation, Camera<br>- channel, Switch time, Alarm in Alarm time.

Uporabite puščici za nastavitev želene izbire in za potrditev pritisnite SELECT.

Odvijte štiri vijake na zadnji strani (2) in kamero odprit Odvije stin vijake na zadnji strani (2) in kamero odprite.<br>Previdno odstranite pokrovček (3).<br>Nastavite kanal kamere1,možni je nastaviti na1, 2, 3 ali 4 (4).<br>Zaprte pokrovček in pazite na gumo (5) ter ponovno privije vijak

NASTAVITEV MONITORJA (a)<br>- Monitor lahko namestite kamorkoli v dosegu kamere (12).<br>- Priključite 12V adapter (b) na monitor (13).

so aktivirani AV kanali.<br>Alarm: S to funkcijo izberete poljubni signal alarma:

Trajanje alarma: S to funkcijo izberete želeni čas trajanja alarma.

 $ON$  (zvok + LED) - OFF - MUTE (LED)

.<br>Glasnost lahko nastavite s puščicami.

AV povezovalní kabli 3.5mm / 3x RCA vtikač

ı. TFT monitor<br>›. Adapter za monitor 12V/1000mA

. Barvna kamera<br>I. Adapter za kamero 9V/500mA

priključek prelepite (9).

bela in rdeča sta za avdio.

SELECT (19

na SELECT

DELOVANJE

**NASVETI** 

CS98S TFT SISTEM BARVNE KAMERE Z ALARMOM

**OBSAH KRABICE (1)**

**CZ** 

a. TFT monitor b. 12V/1000mA adaptér pro monitor c. Barevná kamera l. 9V/500mA adaptér pro kameru e. Propojovací AV kabelky s 3,5mm zástrèkou / 3x RCA zástrèka

**NASTAVENÍ KAMERY (c)**<br>- Kamera má 4 kanály, kanál kamery lze přepnout dle přání (např. v případě rušení).<br>- Otevřete kameru pomocí 4 šroubků na zadní straně (2).<br>- Opatrně sejměte kryt (3). - Nastavte kanál kamery, k dispozici je 1, 2, 3 nebo 4 (4).<br>- Zavřete kryt, dejte si pozor na správné umístění pryžového těsnění (5) a dotáhněte<br>· šroubky na zadní straně. - Namontujte kameru na požadované místo pomocí 3 šroubkù (6). Kameru lze nainstalovat 3 zpùsoby (7). Stropní montáž je také možná, demontujte pro ni montážní držák a připevněte ho na vrchní stranu.<br>- Do kamery (8) zapojte správný 9V adaptér (d), v případě venkovní instalace (9) spoj omotejte páskou. - Dejte si pozor na zapojení kabelu do klièky, aby se zabránilo proniknutí vody do kamery

(10). - Nasmìrujte kameru opatrným natoèením a/nebo naklopením (11).

**NASTAVENÍ MONITORU (a)**<br>- Monitor lze jednoduše umístit kamkoliv v dosahu kamery (12).<br>- Zapojte 12V adaptér (b) do monitoru (13).<br>- Zapněte monitor stisknutím tlačítka PWR (14). - Upravte rùzné parametry na monitoru pomocí menu, viz následující odstavec. - Na pravé stranì lze pøipojit monitor nebo video, které vyžadují zapojení AV kabelu (e) do AV OUT (15). Vložte RCA zástrèky do zaøízení: žlutá je video, bílá a èervená je zvuk. - 2 zařízení lze zapojit do vstupů AV IN, např. kamery s kabely, video nebo počítač na hry.<br>Pro toto použijte stereo AV kabel s 3,5mm zástrčkou (není obsažen) (16).

**TIPY** V případě rušení obrazu zvolte jiný kanál nebo lehce pohněte monitoren.

- Při používání více sad vyberte rozdílné nastavení kanálů.<br>- Při zapojení 1 kamery vyberte v menu pouze 1 kanál, aby se zabránilo automatickému přepínání Kameru nebo monitor neumisťuite do blízkosti mikrovlnné trouby nebo jiného 2.4 Ghz

#### **NASTAVENÍ V MENU**

- Prostřednictvím menu lze nastavit následující volby: Brightness, Contrast, Saturation,<br>Camera channel, Switch time, Alarm a Alarm time. - Stisknìte MENU (17), použijte šipky (18) pro pøesun na požadovaný parametr a stisknìte SELECT (19).

- Použijte šipky pro výběr požadovaného nastavení, stiskněte SELECT pro potvrzení.<br>o Brightness, Contrast a Saturation: použijte šipky pro požadovanou úpravu obrazu,<br> potvrďte pomocí SELECT. Camera channel: Standardním nastavením je Channel 1 (20), dle potřeby proveďte

změnu na jiný kanál: použijte šipky pro změnu na jiný kanál, použitím SELECT lze tento<br>kanál aktivovat nebo znovu deaktivovat. V případě vícenásobně zvolených kanálů (20)<br>bude monitor mezi nimi automaticky přepínat. Pro to Switch time: Zvolte požadovaný čas přepínání, jestliže jsou aktivované vícenásobné

kamerové kanály nebo AV kanály.<br>o Alarm: Tuto možnost použijte pro výběr požadovaného poplašného signálu:<br>ON (zvuk + LED) – OFF – MUTE (LED)<br>o Doba poplachu: Tuto možnost použijte pro zvolení požadované doby poplachu:

Questa telecamera senza fili può essere usata per diversi scopi di sicurezza, dentro ed<br>intorno la vostra casa o azienda . Anche in spazi bui la telecamera fornisce un'immagine<br>eccellente grazie al LED ad infrarossi per la da un rilevatore di movimenti incorporato; il monitor emetterà un suono d'avvertimento quando il movimento sarà rilevato dall'immagine. La telecamera in metallo è resistente agli schizzi; un microfono incorporato rileva l'audio e lo trasmette al monitor.

a. TFT monitor b. Adattatore per monitor 12V/1000mA . Telecamera a colori

**IMPOSTAZIONE DELLA TELECAMERA (c)** - La telecamera ha 4 canali, il canale può essere cambiato secondo i vostri desideri (ad es.<br> in caso di interferenza).<br>- Aprire la telecamera tramite le 4 viti sul retro (2).

- Rimuovere attentamente il coperchio (3).<br>- Impostare il canale della telecamera; è possibile scegliere tra 1, 2, 3 o 4 (4).<br>- Chiudere il coperchio, assicuratevi di posizionare correttamente la gomma(5) e riavvitar le viti sul retro. - Montare la telecamera nel luogo desiderato usando 3 viti (6). La telecamera può essere

installata in tre modi (7). Un'opzione è anche l'assemblaggio al soffitto; per far questo<br>smontare il supporto di montaggio e fissarlo sul lato superiore.<br>- Collegare il corretto adattatore 9V (d) alla telecamera (8), d installazione esterna (9).

Assicurarsi di collegare i cavi in un circuito, in modo da prevenire che l'acqua entri nella telecamera (10).

#### **OBSLUHA**

- Zapněte kameru, obraz z kamery se objeví na obrazovce.<br>- Zvolené vícenásobné kanály se zobrazí postupně.<br>- Je-li aktivovaná poplašná funkce, bude při detekci pohybu následovat poplach (pouze,<br>- je-li zobrazován obraz), t .<br>Pomocí šipek lze dle potřeby upravit hlasitost

- Attraverso il menù possono essere regolate le seguenti opzioni: Brightness, Contrast, Saturation, Camera channel, Switch time, Alarm e Alarm time. Premere MENU (17), usare le frecce (18) per muoversi verso il parametro desiderato e premere SELECT (19).

- Usare le frecce per scegliere l'impostazione desiderata, premere SELECT per confermare. Brightness, Contrast e Saturation: usare le frecce per regolare l'immagine come

desiderato, confermare con SELECT.<br>O Camera channel 1: l'impostazione Standard è Channel 1 (20), cambiarla in un altro canale<br>se lo si desidera: usare le frecce per muoversi verso un altro canale, usando SELECT<br>questo cana selezionati (20), il monitor si muoverà automaticamente tra loro. Per questo può anche selezionare le impostazioni AV.

zaøízení. - Aby se zabránilo rušení obrazu, nastavte WIFI modem na pevný kanál.

Jestliže se noční vidění ukáže jako nedostatečné, namontujte přídavné osvětlení nebo přístroj pro noční vidění CS17. - Ujistěte se, že adaptér kamery je neustále připojen, aby kamera nenavlhla.<br>- Při používání nočního vidění se obraz přepne na černobílý kvůli lepší kvality.

- Quando la funzione allarme è attivata, si avrà un allarme in seguito alla rilevazione del movimento (solo quando l'immagine è mostrata), questo allarme può essere spento con ALARM OFF (21). Se lo si desidera, si può regolare il volume con le frecce.

#### **TELECAMERA A COLORI CS98C CON ALLARME**

Attivare con 1 camera "connessa" nel menù solo 1 canale per prevenire il cambiamento automatico. - Evitare di porre la telecamera o il monitor troppo vicini al microonde o ad altro dispositivo

da 2.4GHz.. Installare un modem WIFI su un canale fisso per prevenire interferenze nell'immagine.

Se la distanza della visione notturna si dimostra insufficiente, installare luce extra o il riflettore CS 17. - Assicurarsi che l'adattatore della telecamera sia sempre collegato per tenere la

Quando si usa la visione notturna l'immagine diventa in bianco e nero per una qualità maggiore.

# GR

**BAREVNÝ TFT KAMEROVÝ SYSTÉM CS98S S POPLACHEM** Tento bezdrátový kamerový systém lze snadno používat pro různá bezpečnostní řešení<br>uvnitř a okolo vašeho domu nebo společnosti. Dokonce i v tmavých prostorech poskytuje<br>vynikající obraz prostřednictvím zabudovaných infrače obsahuje zabudovaný pohybový detektor; při detekci pohybu v obrazu zazní z monitoru výstražné pípnutí. Kovová kamera je chráněná proti stříkající vodě, a vestavěný mikrofon<br>detekuje zvuk a přenáší ho do monitoru.

#### **CONTENUTO DELLA CONFEZIONE (1)**

CS98S SYSYYYY YGYYOYYS YYYYYYS TFT YY SYYYGYYYY ? ?t? t? s?st?µa as??µat?? ??µe?a? µp??e??a ???s µ?p???e?e????a se p????e??<br>d' a?µ???? asf a?e?a?, e?t?? ?a?e?t?? t?? ???a? sa? ? st?? ep ?e??s? s a?. ? p ?p?????<br>??µe?a ?ata???f e?t??e?a e????a d? µ?s? t? ? e?s? µat? µ?? t? e?s? µat? µ??? µ????f ? ?? ?ata???f e? ??? ?a? t?? a?aµetad?de? st?? ?????.

d. Adattatore per telecamera 9V/500mA e. Cavi per connessione AV presa jack 3.5mm /presa 3x RCA

a. ????? TFT<br>ß. ? etas??µat?st?? 12V/1000mA ??a t?? ????? ?. ? ???? µ? ??µe?a d. ? etas??µat?st?? 9V/500mA ??a t?? ??µe?a e. . . e.as : : pacis cr. . sv/ouvinner.a.cr. . . . pera<br>. . ?a?? d?a s??des?? AV pe a???d??te?-ß?spata 3.5???/ 3x a???d??te?-ß?spata RCA **??T ? ?S? ??? ???S (?)**

e%???e?st?? ??µe?a (10). - ? ??sa?at???ste t?? ??µe?a µe p??se?t??? pe??st??f ? ? ???s? (11).

**??T ? ?S? ? T ? ??S (a)** - ? ????? µp??e? ?a t?p??et??e? e????a se ?p???d?p?te ?? ?? ???t? st?? ??µe?a (12). - S??d?ste t? µetas??µat?st? 12V (ß) st?? ????? (13).<br>- ??e???p?rste t?? ????? pat? ?ta? t? p??t?? PWR (14).<br>- ???µ^ste t?? d?ff ??e? pa?aµ?t???t?? ??????µ?s? t?? µe???, de?te t?? pa?a??t?

pa????af ?.<br>- ? p??e?te ?a s??d?sete µ?a ????? ? ß??te? st?? de??? p?e???, t? ?p??? apa?te?t? ?a?? d?? AV (e) ??a ?a s??de?e? st?? ???d? s?µat?? AV OUT (15). S??d?ste t???

a???d??te?-ß?sµata RCA st? s?s?e??: t? ?1???? e?a?t? ß?te?, t? ?sp?? ?a?t?<br>??????? e?a?? ????. - ? p????? ?a s??de???? 2 s?s?e??? st?? e?s?d??? s?µat?? AV IN, p.?. e?s??µate?

- Orientare la telecamera girandola e/o inclinandola attentamente (11).

### **IMPOSTAZIONE MONITOR (a)**

Il monitor può essere facilmente posto ovunque possa raggiungere la telecamera (12).

- ? at?ste MENU (? ?? ? ?) (17), ???s?µ?p???ste ta p???t?a µe ta ß??? (18) ??a ?a peta?????efte st?? ep ???μ?t? p a??μet?? ?a?p at?ste SELECT (?? ?? G? ) (19).<br>- ???s p?p???ste ta p ???t?a μe ta ιδ??? ?a ?a ep ????ete t?? ep ???μ?t? ???μ̂β?, p at?ste<br>- SELECT (?? ?? G? ) ??a ep ?Bela?rs ?.<br>ο Brightnes

???s p?p??steta p???ta ueta B??? ?a ?a ???µ^\$etet?? e???a ?p??ep???uefee,<br>o Camera channel (?a??????????a??).<br>o Camera channel (?a??????ue?a?): ?p???a????\$u??????µ^\$? e??a?t??a????1 (20),<br>s??t???stete se ???? ?a?????p?? e

o Switch time (?????? s?ît??`sµ??}: ?p???tet?? ep??µ?t? ?????? s??t???\$µ?? ?ta?<br>e?e???p?????ta?p????? ?a????a ??µe?a? ? AV.<br>hlarm (???e12p??s?): ?p????ete a?t??t? ?e1?????a ?a ep???te t?? ep??}u?t?

t?p? p??e&?p???s??:<br>ON (???? + ?????a LED) – OFF – MUTE (????a LED)

ON (???? + ?????a LED) – OFF – MUTE (?????a LED)<br>ο ??????? ed?p???s??: ?p???te a?t?? t? ?et?????a ?a εp????te t?? ep??µ?t? ??????<br>= ed?p??s??.

- Collegare l'adattatore 12V (b) al monitor (13). - Accendere il monitor premendo il tasto PWR (14). - Regolare i vari parametri sul monitor attraverso il menù (vedere il paragrafo seguente). Un monitor o video può essere collegato al lato destro, il che richiede che il cavo AV (e) sia collegato ad AV OUT (15). Inserire gli spinotti RCA nel dispositivo: la gialla è il video,

la bianca e la rossa sono l'audio.<br>- 2 dispositivi possono essere collegati agli ingressi AV IN, ad es. telecamere con fili, video<br>o giochi per computer. Per far questo, usare un cavo AV stereo con una presa jack da<br>3.5m

#### **IMPOSTAZIONI MENÙ**

- ??e???p???ste t?? ??µe?a,eµf a???eta? ? e????a ?ata??af ?? t?? ??µe?a? st?? ?????. - ? ???ap?? ep??e?µ??a ?a???`a ?a p??ß?????? se se???.<br>- ? ta? e?e???p???????? e?d?p???s ?, ate?e?se?e??????a ?at? t?? a????e?s? ????s??<br>- (µ??? ?ta? p??ß???e?? e???a ?ata??af ??), ? e?d?p??s? pp??e??a ape?e???p

SYYYYYYS - Se pe??pt? s? pa?eµß??? ? st?? e????a ?ata??af ??, ep????te ???? ?a???? ? µeta????ste

= e?af ?? ? t?? ?????.<br>- ??? ???s \$10 ?????ta?p???ap?? s?st?µata, ep???te d?af ??et??? ?a????a.<br>- S??t???ste 1 "s??dedeµ???" ??µe?a µ??? µe ??a ?a??????a ?a ap?f ??ete a?t?µat?

- 
- e?a??a?? ?a?a??? ?.<br>?p?f ??ete ?a t?p??et?sete t?? ??µe?a ? t?? ????? p??? ???t? se f ?????

o Switch time: Selezionare il tempo desiderato di cambio quando sono attivati più canali della telecamera o i canali AV.

o Alarm: Usare questa opzione per selezionare il segnale d'allarme desiderato: ON (suono + LED) – OFF – MUTE (LED) o Alarm time: Usare quest'opzione per scegliere la durata dell'allarme desiderata.

#### **OPERAZIONE**

- Accedere la telecamera, l'immagine della telecamera appare sullo schermo. - I canali multipli selezionati saranno mostrati in sequenza.

### **CONSIGLI**

- In caso di interferenza nell'immagine, scegliere un canale differente o muovere il monitor leggermente . - Quando sono usate più impostazioni, selezionare impostazioni di canali separate.

telecamera libera dall'umidità.

#### **??????? ? ??? S?S????S??S (1)**

- ? ??µe?a s??t????eta? se 4 ?a????a, ?a?? ? µp??e? ?a s??t???ste? st? ?a???? p??

= ep???µele(p.?.sepe?pt?s?pa?eµß????).<br>- ?????tet????µe?a af a????ta?t??4 ß?de?st?p?s? μ????(2).<br>- ?f a??step??se?t??1?pe??a?t?ua (3).<br>- S??t???stet????μe?a st??a????1,2,3?4?p??e??a?d??at?? (4).<br>- ?pa?at?p??et?stet?pe??b?

????? (5) ?a?sf ??\e ?a?? t?! |S?de? st? p `&? µ????.<br>- ??p??et?stet?? ??µe?a st? ep ??µ?t? µ???? µet?? 3 |S?de? (6). ? ??µe?a µp ??e??a<br>t?p??et?p?u=3 t??p??? (7). ? t?p????ks? st????f ? e??a?µ?a p??a?? ep ?????,<br>ap?s??a?

# **?? ??? ?? ?? ??? (1)** a. TFT ???????<br>b. ??????? ??? ???????? 12 ?/1000 ??

- 
- 
- t?? s??d?se?? se pe??pt? s? e??at?stas?? se e?? te???? ?? ?? (9). ? ??s??te ?a s??d?sete t? ?a?? d?? se ??????? d??ta??, ??a ?a ap?t??? ete t? ?e?? ?a

??µe?e?, ß??te? ? pa????d?µ??a??. G?a a?t?? t? ?e?t?????a, s??d?ste t? ?a?? d?? AV

(ste?e?f ? ????? ????) µe p??sa?µ???a ß?sµat?? 3.5??? (de? s?µpe???aµß??eta?) (16). **??T ? ?S??S ? ??? ?**

- ? p??eੀe ?a p?a?µat?p??sete t??pa?a??t? ???µ̂se?? µs? t?? µe???: Brightness<br> (F ? te??t?ta), Contrast (? ?1??es?), Saturation (? ??esµ??), Camera channel (?a????<br> ??µe?a?), Switch time (?????? s ??t??sµ??), Alarm e?d?p???s??).

**YYYYY** - ? ?? ? ?????????? ??????? ????? ????, ???????? ??? ?? ????? ??? ????? ??????????

a. TFT monitör b. Monitör adaptörü 12V/1000mA c. Renkli kamera d. Kamera adaptörü 9V/500mA e. AV bağlantı kablosu jak ve fişi 3.5mm / 3x RCA fiş

takılması gerekiyor (15). RCA fişini cihaza takın: sarı görüntü, beyaz ve kırmızı ses içindir. - Cihazlar AV IN girişine takılabilir, örnek, kablolu kameralar, video veya oyun bilgisayarları.<br>Bunu yapmak için, stereo AV kablosunu 3.5mm jak fişi ile kullanın (sete dahil değildir) (16).

#### **????? ??G??**

µ?s? t?? ??de???? ALARM OFF (21). - ??? ep???µe?te µp??e?te ?a ???µ?sete t?? ??tas? t?? ???? µe ta ß???.

- Kamerayı açın, kamera görüntüsü ekranda çıkar.<br>- Birden fazla seçilmiş kanallar ard arda görünür.<br>- Alarm fonksiyonu aktif hale getirildiğinde, bir hareket algılandığında alarm çalışır (sadece<br> görüntü gösterild - Alarm sesini istediðiniz düzeye gore ayarlayabilirsiniz.

- ?p?f ??ete ?a t?p??et?sete t?? ??µe?a ? t?? ????? p??? ???t? se f ????? µ??????µ?t? ? ? ???? s?s?e?? s????t?ta? ?e?t?????a? 2.4 GHz. - ???µ?ste WIFI (?S??? ??? ) d?aµ??f ? t?/ap?d?aµ??f ? t? se sta?e?? ?a???? ??a ?a ap?f ??ete pa?eµß???? st?? e????a ?ata??af ??. - ??? ? eµß??e?a ???te????? ??as?? ap?de????eta? a?epa????, t?p??et?ste ep?p???? f ? t?sµ? ? t?? p??ß???a ???te????? ??as?? CS17. - ?eßa?? ?e?te ?t? ? µetas??µat?st?? t?? ??µe?a? e??a? p??ta s??dedeµ???? ??a ap?t??? ete t???? ???? ???as?a? st?? ??µe?a. - ? ta? ???s?µ?p??e?te ???te???? ??as?, ? e????a ?ata??af ?? e??a? asp??µa??? ??a

- 
- 
- 
- ß??t?st? p???t?ta.

m en

**SISTEMA DE VIDEOVIGILÂNCIA COM ALARME CS98S**

- Camera are patru canale; canalele pot fi schimbate conform dorinþei dumneavoastrã (de ex. în caz de interferenþã). - Deschideþi camera prin intermediul celor patru ºuruburi de la spate (2). Scoateti cu grijă capacul (3). - Setați canalul camerei : este posibil 1, 2, 3 sau 4 (4).<br>- Închideți capacul, aveți grijă sa potriviți corect garnitura (5) și strângeți la loc şuruburile de la spate. - Montați camera în locul dorit prin intermediul celor trei şuruburi (6). Camera poate fi<br>Instalată în trei feluri (7). Montarea pe tavan reprezintă o opțiune. Pentru aceasta,

# **SK**

instalată în trei feluri (7). Montarea pe tavan reprezintă o opțiune. Pentru aceasta,<br>dezasamblați suportul de montare și fixați-l pe partea de sus a camerei. Conectați adaptorul de 9V corespunzător (d) la cameră (8); în cazul unei instalări exterioare, izolati cu bandă conexiunea (9). Asigurați-vă să conectați cablul cu o buclă, pentru a preveni pătrunderea apei în cameră (10).

ntati camera rotind-o si/sau înclinând-o cu grijă. (11).

**SETAREA MONITORULUI (a)**<br>- Monitorul poate fi amplasat în orice loc de unde poate fi conectat la cameră (12).<br>- Conectați adaptorul de 12V (b) la monitor (13). - Porniți monitorul apăsând butonul PWR (14).<br>- Ajustați parametrii monitorului cu ajutorul meniului; vezi următorul paragraf. - Un monitor sau un aparat VCR pot fi conectate pe partea dreaptã a camerei, pentru aceasta, cablul AV trebuie conectat la mufa AV OUT (15). Introduceþi mufele RCA în dispozitiv: galben este video, alb şi roşu sunt audio.<br>- 2 dispozitive pot fi conectate la mufele AV IN, de ex. camere cu fir, VCR, calculator. Pentru aceasta folositi un cablu stereo cu mufă de 3,5 mm (neinclus în pachet) (16).

som, transmitindo-o no monitor.

**P** 

**CONTEÚDO DA EMBALAGEM(1)** a. Monitor de TFT b. Fonte de alimentação para monitor de 12V/1000mA c. Câmara a cores d. Fonte de alimentação para câmara de 9V/500mA e. Cabos de ligação AV para entradas de 3,5 mm / 3 fichas RCA

### **CONFIGURAÇÃO DA CÂMARA(c)**

- A câmara possui 4 canais, pode alternar-se entre os canais de vídeo, consoante se deseje (p.ex em caso de interferências). - Abra a câmara usando os 4 parafusos na parte traseira (2). Remova cuidadosamente a tampa (3). - Seleccione o canal da câmara. Pode escolher entre 1, 2, 3 ou 4 (4). - Feche a tampa, certifique-se de que a borracha fica correctamente posicionada (5) e aperte novamente os parafusos na parte traseira. - Instale a câmara no local desejado recorrendo aos parafusos (6). A câmara pode ser instalada de 3 maneiras (7). Pode optar por uma instalação no tecto, para o que deverá desmontar a poleia de suporte e fixá-la na parte superior. - Ligue a fonte de alimentação de 9 V adequada (d) à câmara (8), isole a ligação, caso a nstalação seja efectuada no exterior (9). Certifique-se de que o cabo de ligação permanece recurvo, de modo a evitar a entrada de água na câmara (10). - Direccione a câmara rodando-a e/ou inclinando-a cuidadosamente (11).

Cu ajutorul meniului se pot ajusta următoarele opțiuni: Brightness, Contrast, Saturation, Camera channel, Switch time, Alarm si Alarm time. - Bahista shahnsi, Binton annsi, namn gr. namn annsi.<br>Apăsați butonul MENU (17), folosiți săgețile (18) pentru a merge la parametrul dorit și apăsați SELECT (19). apasa<sub>f</sub>i OLLLOT (15*).*<br>Folositi săgețile pentru a alege setarea dorită, apăsați SELECT pentru a confirma o Brightness, Contrast și Saturation: folosiți săgețile pentru a ajusta imaginea după cum<br>doriți, confirmați cu SELECT. o Camera channel: Setarea standard este Channel 1 (20), schimbaţi pe alt canal, dacă<br>doriţi: folosiţi săgeţile pentru a muta pe alt canal; folosind SELECT puteţi activa sau dezactiva acest canal. În cazul când sunt selectate mai multe canale (20), monitorul va<br>comuta automat între acestea. Pentru aceasta va trebui de asemenea să selectați și<br>intrările AV. muanio ...<br>Switch time: Selectați intervalul de timp la care canalele se vor schimba, atunci când sunt activate mai multe canale ale camerei sau mai multe canale AV. o Alarm: Folosiþi aceastã opþiune pentru a selecta modul alarmei: ON (sunet + LED) – OFF – MUTE (LED) o Timpul alarmei: Folosiþi aceastã opþiune pentru a alege timpul alarmei dorit.

### **CONFIGURAÇÃO DO MONITOR (a)**

În caz de interferentă în imagine, alegeți alt canal sau mutați un pic monitorul. - Când sunt folosite mai multe seturi, selectați setări de canale diferite.<br>- Cu 1cameră "conectată"activați în meniu numai 1 canal, pentru a preveni schimbarea automatã a canalului. - Evitați amplasarea camerei sau a monitorului prea aproape de un dispozitiv cu microunde<br> sau alt echipament de 2.4 GHz .<br>- Setați un modem WIFI pe un canal fix, pentru a preveni interferențe în imagine. Dacă distanța vederii de noapte se dovedește a fi insuficientă, instalați iluminare suplimentarã sau spotul de vedere de noapte CS17. - Asiguraþi-vã ca adaptorul camerei este mereu conectat, pentru a preveni pãtrunderea umezelii în camerã - În timpul funcþionãrii pe timp de noapte, pentru o mai bunã calitate, imaginea devine alb/negru.

- O monitor poderá ser facilmente instalado em qualquer local dentro do alcançe da câmara (12). - Ligue a fonte de alimentação de 12V (b) ao monitor (13). - Ligue o monitor premindo o botão PWR (14).<br>- Ajuste os vários parâmetros do monitor através do menu, leia o parágrafo seguinte.<br>- É possível ligar um monitor ou vídeo ao painel lateral direito, o que implica ligar branco e vermelho são para áudio. - Podem ligar-se dois dispositivos às entradas AV IN, p.ex câmaras ligadas por cabo, jogos de vídeo ou computador. De modo a fazer isto, use um cabo AV estéreo com entrada de 3,5 mm (não incluído) (16).

> Tento bezdrôtový kamerový systém môže byť ľahko použitý pre rôzne bezpečnostné<br>riešenia, v a okolo vášho domova alebo v spoločnosti. Dokonca aj v tmavých priestoroch<br>poskytuje kamera výborný a znamenitý obraz cez zabudovan pošpliechaniu a postriekaniu, a zabudovaný mikrofón detekuje zvuk a prenáša ho na monitor.

### **OPÇÕES DO MENU**

Opatrne odstráňte veko/viečko (3). - Je možné nastavenie kamerového kanála, 1, 2, 3 alebo 4 (4).

### Este sistema de videovigilância sem fios pode ser facilmente utilizado em variadas soluções de segurança, dentro ou em redor da sua casa ou empresa. Mesmo em espaços sem iluminação, a câmara proporciona uma excelente imagem através dos LED's de infra-<br>vermelhos incorporados para visão nocturna. O sistema vem equipado com um detector de<br>movimento; o monitor emite um aviso sonoro, caso seja imagem. A câmara metálica é à prova de água, um microfone integrado faz a captação de ??? ?????????? ? ??????????? ??? ??????? ???????. ? ??????? ????????? ?????????? ?????????? ????; ??? ? ?? ?????????? ???? ???????? ???, ???????? ???????? ?????? ? ????????. ? ??????? ?????? ??? ?????? ??? ??????, ? ?????????? ?????? ?? ??????? ????

UA

- nainštalovaná 3 spôsobmi (7). Montáž na strop je taktiež jedna voľba a možnos rozmontujte pre túto montáž konzolu, podperu a upevnite ju na hornú stranu. - Napojte správny 9V adaptér (d) na kameru (8), vylepte napojenie v prípade vonkajšej
- inštalácie (9). Dávajte si pozor a napojte kábel starostlivo na slučku/oko, aby ste tak predchádzali tomu,
- aby sa nedostala voda do kamery (10). Nasmerujte kameru opatrne otoèením a/alebo naklonením (11).
- 

- Podem ajustar-se as seguintes opções através do menu: Brightness, Contrast, Saturation, Camera channel, Switch time, Alarm e Alarm time. - Prima MENU (17), use as setas (18) para alterar o parâmetro desejado e prima SELECT (19). - Use as setas para seleccionar o ajuste desejado, prima SELECT para confirmar. Brightness, Contrast e Saturation: use as setas para ajustar a imagem de acordo com o que pretende, confirma com SELECT. o Camera channel: A configuração normal é Channel 1 (20), mude para outro canal conforme deseje: use as setas para o fazer, ao premir SELECCIONE este canal poderá ser activado ou desactivado novamente. Em caso de uma selecção múltipla de canais (20), o monitor irá alternar entre eles automaticamente. Para isto poderá igualmente seleccionar as entradas AV. o Switch time: Seleccione o tempo desejado para a alternância uma vez que estejam activados múltiplos canais de câmara ou AV. o Alarm: Use esta opção para seleccionar o sinal de alarme desejado: o ON (som + LED) – OFF – MUTE (LED) o Alarm time (Tempo de alarme): Use esta opção para seleccionar o tempo de alarme desejado.

- Monitor môže byť ľahko umiestnený kdekoľvek v rámci dosahu kamery (12). Napojte 12V adaptér (b) na monitor (13).
- Zapnite monitor stlačením tlačidla PWR (14).
- Nastavte rozličné parametre na monitore cez menu, viď nasledujúci paragraf.<br>- Monitor alebo video môže byť napojený na pravej strane po pravej ruke, ktorý si vyžaduje<br>- AV kábel (e), aby bol napojený na AV OUT (1 ie video, biela a červená sú audio.
- 2 zariadenia môžu byť napojené na vstupy AV IN, napr. kamery inštalované el. vedením,<br>video alebo hrací počítač. Aby ste to spravili, použite stereo AV kábel s 3,5mm prípojkou typu jack plug (nie je vybavené) (16).

### **FUNCIONAMENTO**

- Ligue a câmara, a imagem da câmara aparece no ecră.<br>- Serão exibidos sequencialmente os múltiplos canais seleccionados.<br>- Quando a função de alarme estiver activa, seguir-se-á um alarme a cada detecção de<br>movimento (apen Pode ajustar o volume com as setas se assim o deseja

### **CONSELHOS**

- Em caso de interferências na imagem, seleccione outro canal ou mova ligeiramente o monitor. - Se usar vários conjuntos, seleccione configurações de canal diferentes. - Associe uma câmara "ligada" no menu apenas a um canal, de modo a evitar a
- alternância automática.
- Evite colocar a câmara ou o monitor demasiado perto de um microondas ou outro
- equipamento de 2,4 Ghz. Configure um modem WIFI num canal fixo para evitar interferências com a imagem. - Se a distância da visão nocturna se mostrar insuficiente, instale iluminação adicional ou
- 
- a luz de presença CS17. Certifique-se que a fonte de alimentação da câmara está sempre ligada, para proteger a câmara da humidade.
- Ao usar a visão nocturna a imagem passa para preto e branco, para uma melhor definição.

# **?????? ? CS98S ? TFT ? ? ???? ?? ? , ?? ??? ?? ?? ? ??? ??? ? ??**

**?????????????** ???? ?????????? ?????? ? ? ??????? ????? ??????????????? ??? ????????????? ??? ??? ? ????? ???????, ?? ?????????, ??? ? ??????? ??????? ?? ????????. ? ????? ? ?????? ? ????????? ? ?????? ?????????? ?????? ?????? ??????????, ??????? ?????????? ?

**CONFIGURACIÓN DEL MONITOR (a)**<br>- El monitor puede colocarse fácilmente en cualquier lugar al alcance de la cámara (12).<br>- Conecte el adaptador de 12V (b) al monitor (13)<br>- Encienda el monitor pulsando el botón PWR (14). - Ajuste los diversos parámetros del monitor mediante el menú; ver párrafo siguiente.

- Puede conectarse un monitor o vídeo en el lado derecho, que precisa que el cable AV (e) se conecte a AV OUT (15). Introduzca las tomas RCA en el dispositivo: el amarillo es vídeo, el blanco y rojo son audio. - video, el planco y rojo son audio.<br>- Pueden conectarse 2 dispositivos a las entradas AV IN, como cámaras con cable, vídeo

?? ??????? ???? ?? ???????.

c. ????????? ?????? d. ??????? ??? ?????? 9 ?/500 ?? e. ?????/????? ??????, ???'?? 3,5 ?? / 3 ???'??? RCA

**????? ??????? ??? ??? (?)** - ?????? ??? 4 ??????; ????? ?????? ????? ?????????? ?????????? ?? ??????? (?????????, ? ??????? ????????? ????? ???). - ????????? ??????, ????????? ? 4 ?????? ? ??????? ??????? (2).

o Camera channel: La configuración estándar es Channel 1 (20), cámbiela a otro canal como desee: use las flechas para ir a otro canal, usando SELECT el canal puede<br>activarse o desactivarse de nuevo. En caso de múltiples canales seleccionados (20), el<br>monitor cambiará automáticamente entre ellos. Para hacer - ? ??????? ??????? ???? ?? (3). - ? ???? ????? ????? ??? ??????; ????? ??????? 1, 2, 3 ?? 4 (4). - ??????? ???? ??; ?????? ??????, ? ?? ????????? ?????????? ??????? ? ??????? (5), ?? ????? ????????? ?????? ? ??????? ???????. - ? ????????? ?????? ? ????????? ? ????? ?? ????????? 3 ??????? (6). ?????? ?????

las entradas AV. Switch time: Seleccione el tiempo de cambio deseado cuando se activen múltiples ?????????? ? 3 ??????? (7). ? ???? ????????? ?????? ?? ?????, ??? ????? ??????? ????? ???? ??? ????????? ?? ????????? ???? ??????. - ? ??'??????? ?????????? ??????? ?? 9 ? (d) ?? ?????? (8), ????? ??? ?'??????? ?? ????????? ??????? ? ??????? ???????????? ?????? ?? ?????? (9). - ???????? ????? ?? ??, ? ?? ?????? ???? ???'?????? ?? ?????? ? ??????? ????, ? ??

????????? ??????????? ???? ????????? ?????? (10). - ? ??????? ??????, ???????? ????????? ? ??/??? ??????? ? ?? (11).

**????? ??????? ? ? ???? ?? (a)** - ? ?????? ????? ????? ?????????? ????-?? ? ????? ????????? ??? ?????? (12). - ? ??'??????? ?? ???????? ??????? ?? 12 ? (b) (13). - ????????? ???????, ????????? ? ?????? PWR (14). - ????? ???? ????? ????? ????? ????????? ????????; ???????? ????????? ?????

??????. - ? ?????? ?? ????????????? ????? ?????? ???? ????????, ? ? ???????? ?????/????? ?????? (?), ???? ???????? ???'?????? ?? ?????? AV OUT (15). ??????? RCA-? ?????? ?

????????: ?????? = ?????, ????? ?? ???????? = ?????. - ?? ?????? AV IN ????? ?????? ???? 2 ????????, ?????????, ??????? ??????, ????????????? ?? ??????? ?????????. ??? ????? ?????????????? ?????? ?????/????? ?????? ? ???'???? 3,5 ?? (?? ?????????) (16).

#### **????? ??????? ? ???**

- ????? ???? ????? ????? ?????? ???? ?????????: Brightness, Contrast, Saturation, Camera channel, Switch time, Alarm ?? Alarm time. - ? ???????? MENU (17) ??, ???????????? ?? ?????? ?? ????????? (18), ????????

????????? ???????? ? ????????? SELECT (19). - ??? ?????? ?????????? ????? ??????? ?????????????? ?????? ?? ?????????; ? ?? ??????????? ???????, ????????? SELECT. o Brightness, Contrast ?? Saturation: ??? ????? ??????? ?????????? ?????????????? ?????? ?? ?????????; ??????????? ???????, ????????? ? SELECT. o Camera channel: ? ????????? ????? ??????? – Channel 1 (20); ??? ? ?????????, ??????? ????: ??? ??????????? ?? ??? ?? ????? ?????????????? ?????? ?? ?????????, ????? ????? ????????? ??? ????????, ??????? ? SELECT. ? ??????? ?????? ??????? ??????? (20), ??????? ???? ??????????? ???????????? ??? ????. ??? ????? ????? ?????

??????? ?????/????? ?????.

o Switch time: ???????? ????????? ??? ??????????? ??? ??? ???????????? ??????? ??????? ??? ?????? ?? ? ???????, ???? ????????? ?????/????? ??????. o Alarm: ???? ?????????? ???????????????? ??? ???????????? ?????????? ???????

???????:

ON (???? + ?????????) – OFF – MUTE (?????????) o Alarm time: ???? ?????????? ???????????????? ??? ???????????? ?????????? ??????? ???????.

**???? ????????** - ????????? ??????, ?? ?????? ?'??????? ?????????? ? ??????. - ??????? ?????? ??????? ?????? ????????????? ??????????. - ? ?? ? ? ?????? ???????????? ?????????, ?????? ??????? ???????? ? ??????? ????????? ???? (?????? ??? ? ?????????????? ??????????); ????? ?????? ??????? ????? ????????, ??????? ? ALARM OFF (21). - ? ?? ? ????????, ?? ????????? ?????? ?? ????????? ????? ????? ?????? ????????.

???????. - ? ??????? ???????????? ??????? ?????????, ?????????? ????? ?????? ??? ??????? ? ???. - ? ?? ????????? ???????????? ? ??????????? , ????????? ? ???? ??? ? 1 ????? ? 1

"?????? ????? " ??????? . - ???????? ?????? ?????? ?????? ?? ???????? ????? ? ??????????????? ??????? ?? ??? ??? ?????????? ? ???????? ?????? ????? 2,4 ???. - ? ???? ????? ????? WIFI ?? ? ????????? ?????, ? ?? ????????? ????? ????? ?

??????????. - ? ?? ? ???????? ??? ??????? ??????? ??????????, ?????????? ????????? ?????????? ???

?????????? ?????????? ??????? ??????? CS17. - ? ???????? ?? ???, ? ?? ??????? ??? ?????? ??? ?????? ???'??????? ??? ???????????

??????????? ?????? ? ??????. - ??? ????, ? ?? ?????? ?????????? ???? ???? ?? ??? ??? ???????????? ????? ? ??????? ???????, ?????????? ?????????????? ?? ?????-????.

# **CS98S TFT ALARMLI RENKLİ KAMERA SİSTEMİ**

Bu kablosuz kamera sistemi şirketinizde, evinizde veya civarında çeşitli güvenlik<br>çözümlerinde kolayca kullanılabilir. Karanlıkta bile dahili LED'ler sayesinde çok kaliteli<br>görüntü sağlayabilir. Set dahili hareket dedektör

### **KUTU İÇERİĞİ (1)**

TR

**KAMERA KURULUMU (c)** - Kamera 4 kanala sahiptir, kanallar isteðinize göre deðiþtirilebilir. (örnek, parazit

neraya girmesşnş engellemek için, kabloyu bir askıya bağla

durumunda).<br>- Arkadaki 4 vidayı gevşeterek kamerayı açın (2). Kapaði dikkatlice açın (3). - Kapayi amhaliloo ayin (5).<br>Kanali ayarlayin, 1, 2, 3 yeya 4 kullanilabilir (4). - Kapağı kapatın, plastikleri yerine takın (5) ve vidaları tekrar yerine takıp sıkın.<br>- 3 vidayı kullanarak kamerayı istediğiniz yere takın (6). Kamera 3 şekilde takılabilir (7). Tavan kurulumu da yapılabilir, bunun için bağlantı parçalarını söküp üst tarafına takın. Kameraya (d) doğru 9V adaptörünü takın (8), dış kullanımda kabloyu bantlayın (9).

# **RO**

SISTEM CS98S CU CAMERĂ COLOR, MONITOR TFT ȘI ALARMĂ Acest sistem cu cameră fără fir poate fi folosit cu ușurință pentru soluții diverse de securitate,<br>în și în preajma locuinței sau companiei dumneavoastră. Prin intermediul ledurilor de<br>iluminare infraroșu încorporate, came miscare în imagine, monitorul va emite un sunet (beep) de avertizare. Camera metalică este ezistentă la stropire iar un microfon încorporat detectează sunetul si îl transmite la monitor

# **CONTINUTUL PACHETULUI (1)**

# (10). - Kamera yönünü ayarlamak için dikkatlice cevirin (11).

#### **MONÝTÖR KURULUMU (a)**

- Monitör kameranın ulaşabileceği heryere kolaylıkla takılabilir. (12).<br>- 12V adaptörünü (b) monitöre takın (13). - PWR tuşuna basarak monitörü açın (14).<br>- Menüden değişik parametreleri ayarlayarak devam eden açıklamaları uygulayın.<br>- Bir monitor yada video sağ tarafa takılabilir, bu durumda AV (e) kablosu AV OUT çıkışına

#### **MENÜ AYARLARI**

- Menü ayarlarýndan þu ayarlar yapýlabilir: Brightness, Contrast, Saturation, Camera channel, Switch time, Alarm ve Alarm time.
- MENU'ye (17) basın, işaretleri takip ederek (18) istediğiniz parametreye gelebilir ve<br> SELECT komutunu kullanabilirsiniz (19).<br>- Okları takip ederekistediğiniz ayara gelebilir, SELECT komutuna basarak
- onaylayabilirsiniz.
- onayiayabilirdirildi.<br>Brightness, Contrast ve Saturation: okları takip ederek görüntü ayarlarını yapabilirsiiniz,
- SELECT ile onaylayabilirsiniz. o Camera channel: Standart ayar Channel 1'dir (20), istediðiniz baþka bir kanala ayarlayabilirsiniz: okları kullanarak başka bir kanala getirin, SELECT komutu ile bu kanal aktif yada kapalı hale getirilebilir. Birden fazla kanal seçilmesi durumunda monitör<br>kanalllar arasında otomatik olarak geçiş yapar (20). Bunun için AV girişini de seçebilirsiniz.
- seçebili binne:<br>Switch time: Birden fazla kanal yada AV kanalı kullanıldığında, görüntüler arası geçiş süresini istediðiniz uzunlukta ayarlayabilirsiniz. o Alarm: Bu menüyü kullanarak istediðiniz alarm sinyalini seçebilirsiniz: ON (ses + LED) – OFF – MUTE (LED) on (566 · EED) om more (EED)<br>Alarm time(Alarm zamaní): Bu opsiyonu kullanarak istediðiniz alarm zamaníní
- ayarlayabilirsiniz.

### **KULLANIM**

#### **TÜYOLAR**

- Parazit olması durumunda kanalı değiştirin yada monitörü hafifçe hareket ettirin.<br>- Birden fazla set kullanıldığında, ayrı kanallar kullanın. 1 adet "bağlanmış" kamera ile açıp, kanal 1'i seçerek otomatik geçişi engelleyebilirsiniz Kamerayı veya monitörü mikrodalga yada herhangi bir 2.4 GHz cihaza yakır kullanmayın.<br>- Seçilmiş bir kanala WIFI modem takarak görüntüde paraziti engelleyebilirsiniz.
- Gece görüşü yetersiz geliyorsa, ekstra ışık veya gece görüşü spotu CS17 takabilirisiniz. - Kamerayı nemden korumak için adaptörün her zaman takılı olduğuna emin olun.<br>- Gece görüşü kullanırken yüksek kalite için görüntü siyah/beyaz arasında değişebilir.

a. Monitor TFT b. Adaptor pentru monitor de 12V/1000mA c. Camerã color d. Adaptor pentru camerã de 9V/500mA e. Cablu de conectare AV cu mufe 3.5mm / 3x RCA

# **SETAREA CAMEREI (c)**

### **SETÃRILE MENIULUI**

### **UTILIZAREA**

Porniți camera, imaginea camerei va apărea pe ecran. Canalele multiple selectate vor fi afisate secvential. - Când funcția de alarmă este activată, o alarmă se va declanşa la detectarea de mișcare<br> (numai când imaginea este afișată), această alarmă poate fi oprită prin intermediul<br> butonului ALARM OFF (21).<br>- Dacă doriți

#### **SFATURI UTILE**

# **CS98S TFT FAREBNÝ KAMEROVÝ SYSTÉM S POPLACHOM**

### **OBSAH KRABICE (1)**

a. TFT monitor b. Adaptér na monitor 12V/1000mA c. Farebná kamera d. Adaptér na kameru 9V/500mA

**NASTAVENIE KAMERY (c)**<br>- Kamera má 4 kanály, kamerový kanál môže byť prepnutý podľa vášho želania (napr. v<br>- prípade rušenia a interferencie).<br>- Otvorte kameru pomocou 4 skrutiek na zadnej časti (2).

e. AV napájacie káble prípojky do zásuvky typu jack plug 3.5mm / 3x RCA prípojka

- Zatvorte vieèko, dávajte si pozor a správne umiestnite leštiè, hladidlo/gumu (5) a znova

utiahnite skrutky na zadnej èasti. - Namontujte kameru na požadované miesto pomocou 3 skrutiek (6). Kamera môže by

### **NASTAVENIE MONITORU (a)**

#### **NASTAVENIA MENU**

- Cez menu môžu byť nastavené a upravené nasledujúce voľby a možnosti: Brightness,<br> Contrast, Saturation, Camera channel, Switch time, Alarm a Alarm time.<br>- Stlačte MENU (17), použite šípky (18), aby ste posunuli pož SELECT (19).
- 
- Použite šípky a vyberte si požadované nastavenie, stlaète SELECT na potvrdenie. o Brightness, Contrast a Saturation: použite šípky na nastavenie a vybratie si obrazu ako je požadované, potvrïte so SELECT.
- o Camera channel: Štandardné nastavenie je Channel 1 (20), zmeòte ho na iný kanál ako je požadované: použite šípky na posunutie sa na iný kanál, použitím SELECT môže byť<br>tento kanál aktivovaný alebo znova deaktivovaný. V prípade mnohopočetných vybraných<br>kanálov (20), sa monitor automaticky prepne medzi nimi len vstupy AV.
- o Switch time: Vyberte si požadovaný čas prepnutia, keď sú aktivované mnohopočetné<br>kamerové kanály alebo AV kanály.<br>o Alarm: Použite túto voľbu a možnosť na vybratie si požadovaného poplašného signálu:
- 
- 
- ON (zvuk + LED) OFF MUTE (LED)<br>o Čas poplachu: Použite túto možnosť a voľbu a vyberte si požadovaný poplašný čas.

### **PREVÁDZKA**

- Zapnite kameru, obraz kamery sa objaví na obrazovke.
- Viacnásobne vybraté kanály sa zobrazia sekvenčne a následne.<br>- Keď je aktivovaná funkcia poplachu, poplach bude nasledovať na detekcii pohybu (len<br>- keď je zobrazený obraz), tento poplach môže byť vypnutý pom Môžete so šípkami nastaviť a naladiť hlasitosť ak je požadované.

- 
- **TIPY** V prípade rušenia a interferencie obrazu, vyberte si iný kanál alebo pomaly mierne posuňte monitor. - Keï sa používajú viacnásobné a viacpoèetné nastavenia, vyberte si oddelené kanálové nastavenia. - Aktivujte s 1 "napojená" kamera v menu len 1 kanál kvôli prechádzaniu automatického
	- prepnutia. Vyhnite sa umiestneniu kamery alebo monitoru príliš blízko mikrovlnnej rúry alebo iného
	- 2.4 GHz zariadenia èi spotrebièa. - Nastavte WIFI modem na pevný kanál a tak predchádzajte rušeniam a interferenciám v
	-
	- obraze.<br>- Ak je vzdialenosť nočného videnia nedostatočná, nainštalujte dodatočné extra osvetlenie alebo reflektor, bodové osvetlenie noèného videnia CS17.
	- Uistite sa, že je adaptér kamery vždy napojený a tak uchovávajte kameru voľnú a mimo
	- zdroja vlhkosti. Keï používate obraz noèného videnia tak sa obraz zmení na èierno-biely kvôli vyššej a lepšej kvalite.

# **SISTEMA DE CÁMARA A COLOR TFT CON ALARMA CS98S**

Este sistema de cámara inalámbrico puede usarse fácilmente con distintas soluciones de seguridad, dentro y alrededor de su casa o empresa. Incluso en lugares oscuros, la cámara proporciona una imagen excelente con los LED infrarrojos de visión nocturna integrados. El<br>equipo incluye un detector de movimiento integrado; el monitor emitirá un pitido de aviso<br>cuando se detecte movimiento en la imagen salpicaduras, y un micrófono integrado detecta el sonido y lo transmite al monitor.

### **CONTENIDO DEL EMBALAJE (1)**

a. Monitor TFT b. Adaptador para monitor 12V/1000mA c. Cámara a color d. Adaptador para cámara 9V/500mA e. Cables de conexión AV toma de 3,5mm/3 tomas RCA

**CONFIGURACIÓN DE CÁMARA (c)** - La cámara tiene 4 canales, y el canal puede cambiarse como desee (p.ej., en caso de interferencias). - Abra la cámara mediante los 4 tornillos traseros (2).

- Saque cuidadosamente la tapa (3). - Ponga el canal de la cámara, puede elegirse entre 1, 2, 3 o 4 (4). Cierre la tapa, asegúrese de colocar correctamente la goma (5) y apriete los tornillos traseros. - Monte la cámara en el lugar deseado mediante los 3 tornillos (6). La cámara puede instalarse de 3 formas (7). El montaje en techo es también posible; desmonte para hacerlo el soporte de montaje y fíjelo en el lado superior. - Conecte el adaptador de 9V adecuado (d) a la cámara (8), selle la conexión si la instala en exterior (9) - Tenga cuidado de conectar el cable curvado, para evitar que el agua entre en la cámara (10). - Oriente la cámara girándola y/o inclinándola cuidadosamente (11).

o consola. Para hacerlo, use un cable AV estéreo con toma de 3,5mm (no incluido) (16).

# **CONFIGURACIONES DEL MENÚ**

- Mediante el menú pueden ajustarse las opciones siguientes: Brightness, Contrast,<br> Saturation, Camera channel, Switch time, Alarm y Alarm time.<br>- Pulse MENU (17), use las flechas (18) para ir al parámetro deseado

(19). - Use las flechas para elegir la configuración deseada, pulse SELECT para confirmar. o Brightness, Contrast y Saturation: use las flechas para ajustar la imagen como se desee, use SELECT para confirmar.

canales de cámara o AV. o Alarm: Use esta opción para seleccionar la señal de alarma deseada: ON (sonido + LED) – OFF – MUTE (LED)

Tiempo de alarma: Use esta opción para seleccionar el tiempo de alarma deseado.

**FUNCIONAMIENTO**<br>- Encienda la cámara, la imagen de la cámara aparecerá en la pantalla.<br>- Se mostrarán los múltiples canales seleccionados en secuencia.<br>- Cuando se activa la función de alarma, se activará una alarma al de

### **RECOMENDACIONES**

- Si tiene interferencias en la imagen, seleccione un canal distinto o mueva ligeramente el

monitor. - Cuando se usen múltiples equipos, seleccione configuraciones de canal independientes. - Active solamente 1 canal con 1 cámara "conectada" en el menú, para evitar el cambio automático. - Evite colocar la cámara o monitor cerca de un microondas u otros equipos de 2,4 GHz.

- Configure los módem WiFi en un canal fijo para evitar interferencias en la imagen. - Si la distancia de visión nocturna es insuficiente, instale iluminación adicional o el foco de visión nocturna CS17. - Asegúrese de que el adaptador de cámara esté siempre conectado para mantener la

cámara libre de humedad. - Cuando use visión nocturna la imagen se pone en blanco y negro para una mejor

calidad.